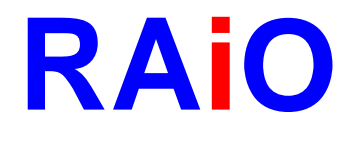

# **RA8863**

## **Dot Matrix LCD Controller**

## **Specification**

Version 2.0 June 11, 2007

RAiO Technology Inc. ©Copyright RAiO Technology Inc. 2006, 2007

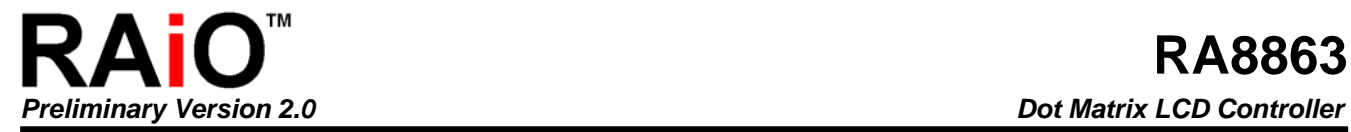

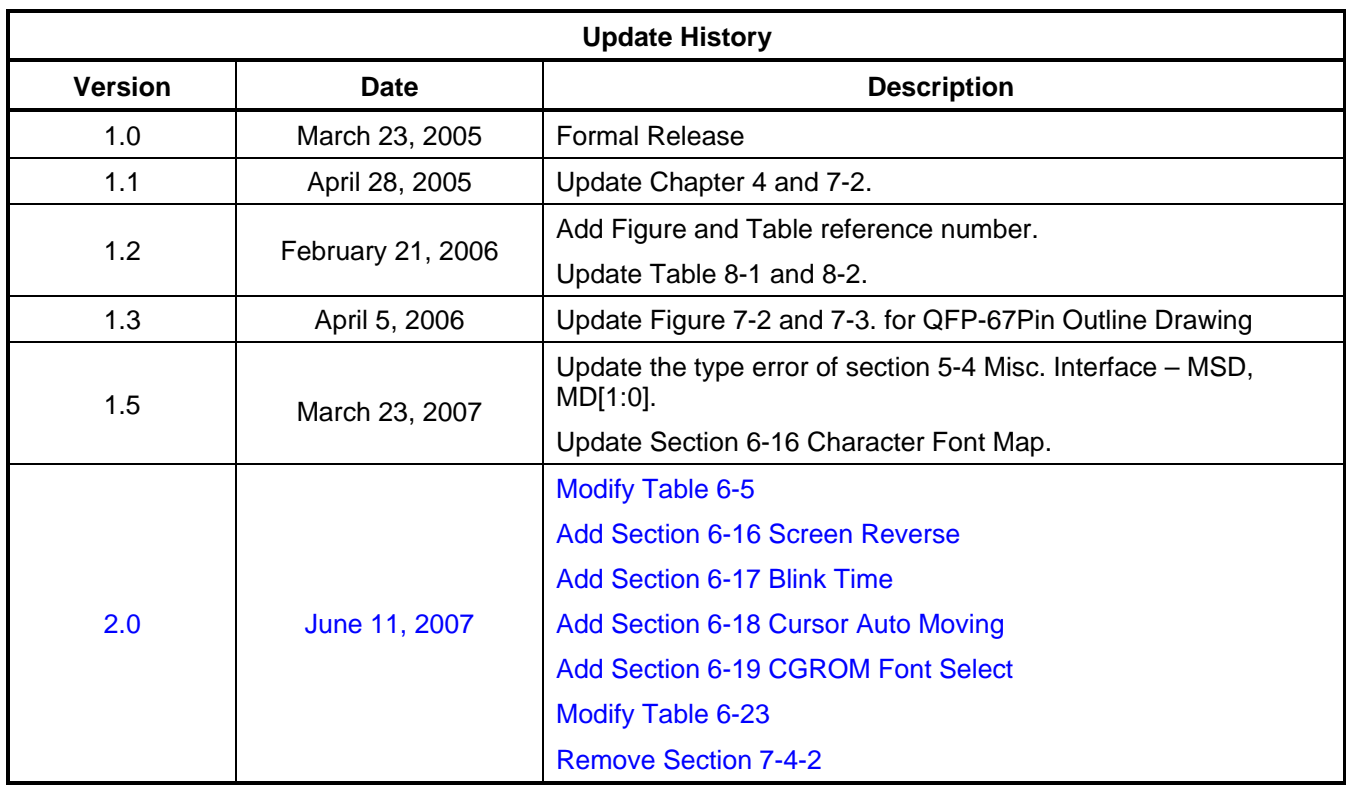

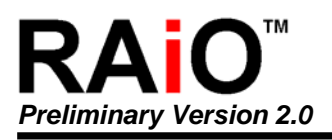

**Chapter** 

## **Contents**

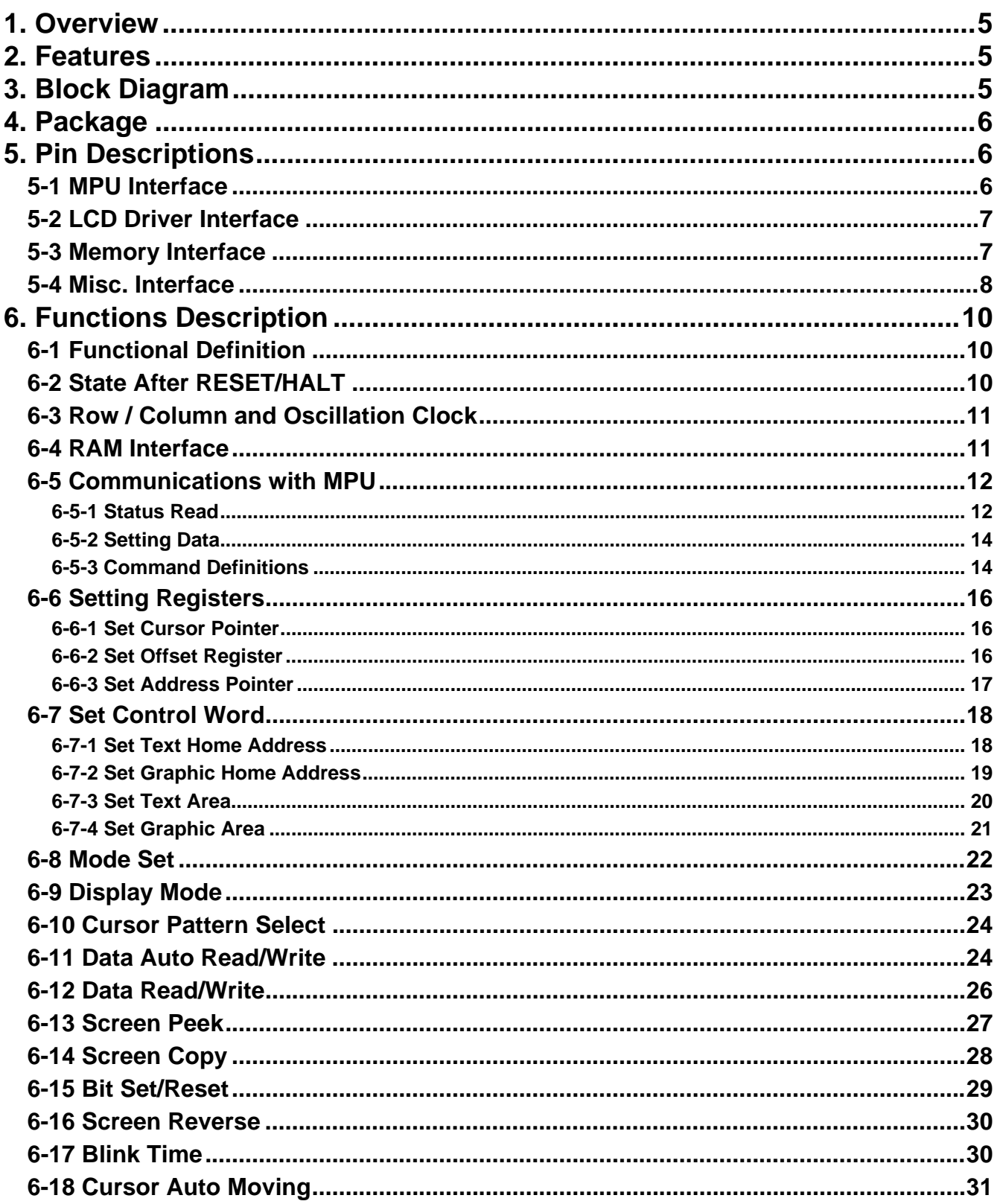

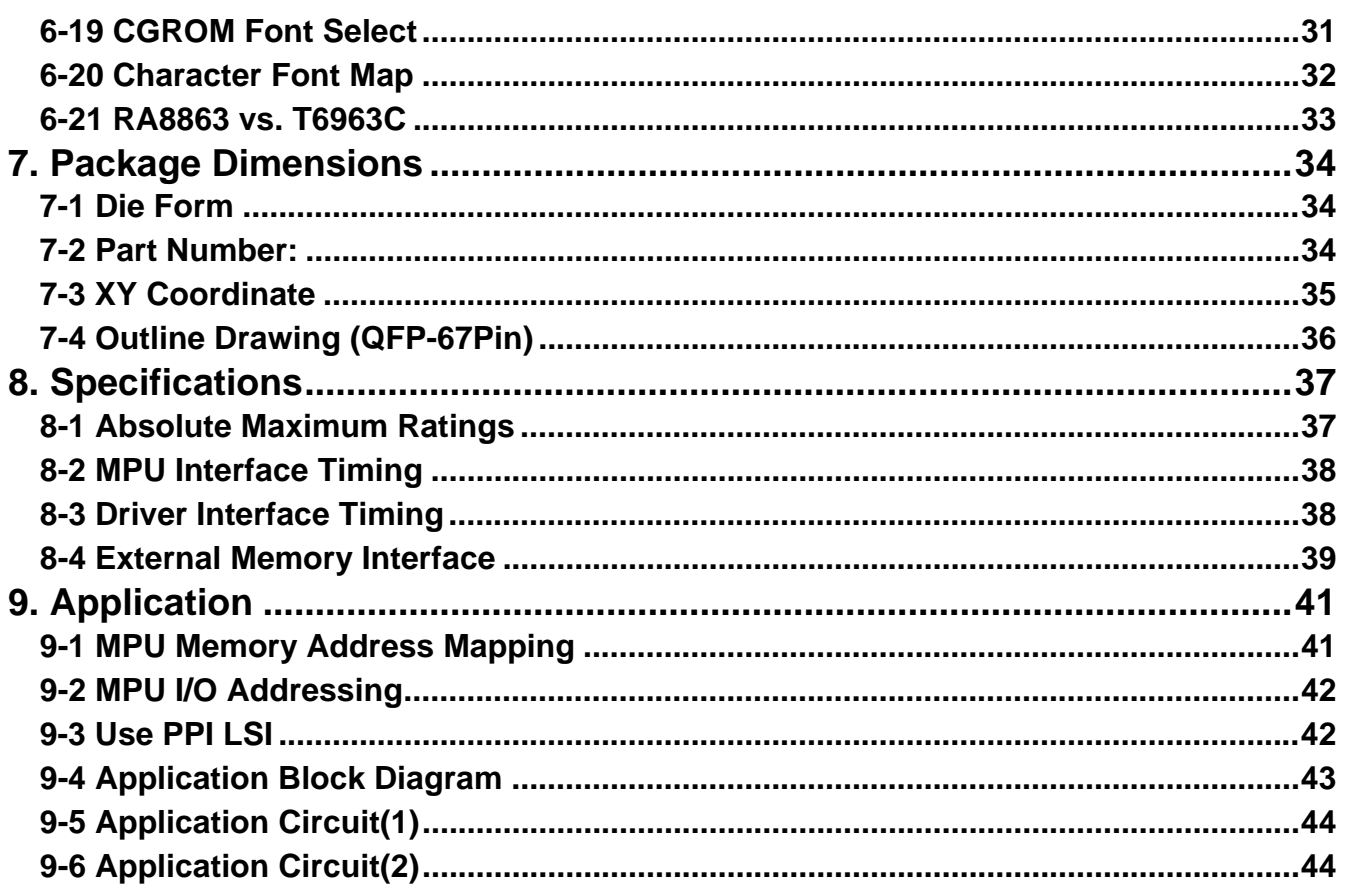

<span id="page-4-0"></span>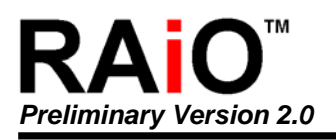

## **1. Overview**

The RA8863 is a dot matrix LCD Controller which fully compatible with T6963C. It supports various LCD Driver for standard or custom-made LCD module. The RA8863 built-in a 256-word CG(Character Generator) ROM that for ASCII, Japanese or numeric display in text mode. It also supports Graphics mode and mixed display with Text. The supported maximum external display RAM is 64Kbyte and the display Window can be moved freely within the allocated memory range. The RA8863 has an 8-bit parallel data bus that can be directly connected to an 8080 series MPU.

The RA8863 supports a very broad range of LCD formats by allowing selection of different combinations via a set and combination text-and-graphic modes, and includes various attribute functions.

## **2. Features**

- ◆ Support Display Range: Columns  $\rightarrow$  32, 40, 64, 80 Rows  $\rightarrow$  2, 4, 6, 8, 10, 12, 14, 16, 20, 24, 28, 32
- Support 8080 8-bit MPU Interface
- Built-in 256-word Font ROM: Basic ASCII、 Japanese、Numeric
- ◆ Support Max. 64Kbyte External Display SRAM
- Display Mode : Character、Graphics and Mixed Mode
- Font Size : Horizontal  $\rightarrow$  5, 6, 7, 8 Pixels Vertical  $\rightarrow$  8 Pixels
- Support Bold Font and Reverse Display
- Support Various LCD Driver
- Support 1/16 ~1/128 Duty
- Built-in X'tal Oscillator or Using External Clock
- ◆ Power Supply Range: 3.0~5.5V
- ◆ Package: QFP-67Pin (RoHS Compliance)

## **3. Block Diagram**

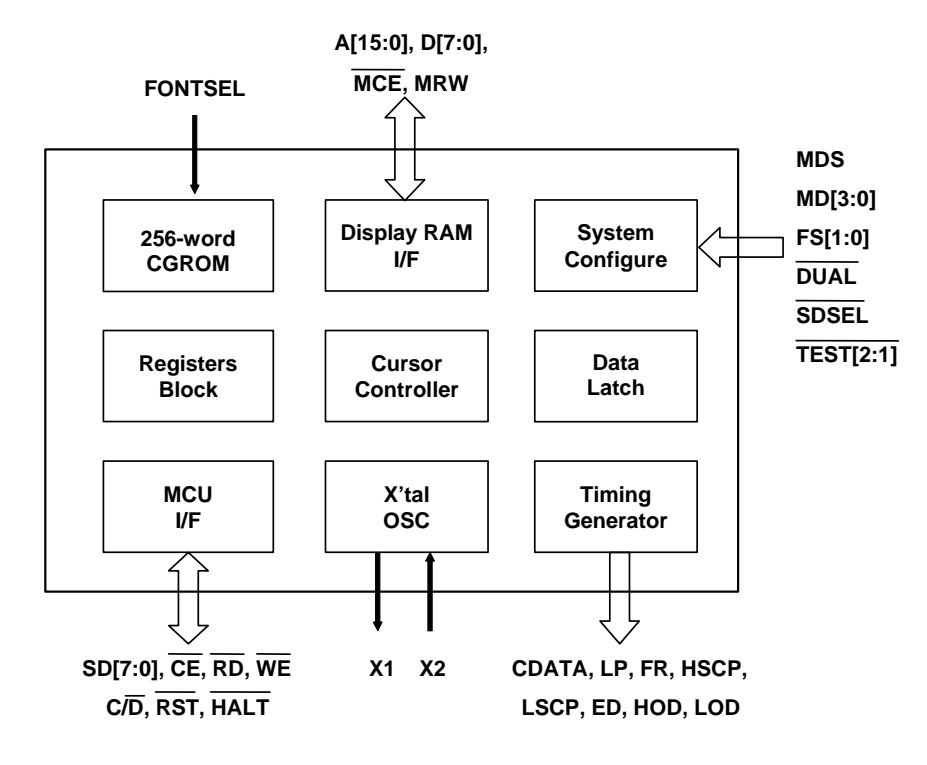

**< Figure 3-1 >**

<span id="page-5-0"></span>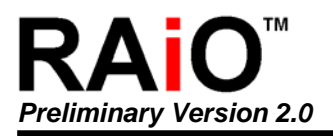

## **4. Package**

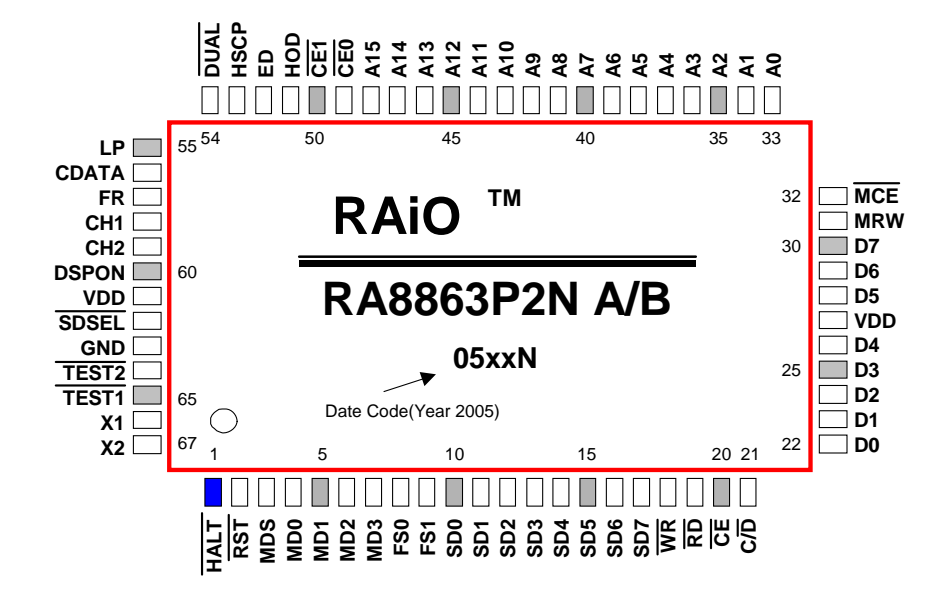

**< Figure 4-1 >** 

RA8863P2NA : QFP-67 Pin, RoHS Compliance, Font-01 RA8863P2NB : QFP-67 Pin, RoHS Compliance, Font-02 (Refer to Chapter 6-20)

## **5. Pin Descriptions**

## **5-1 MPU Interface**

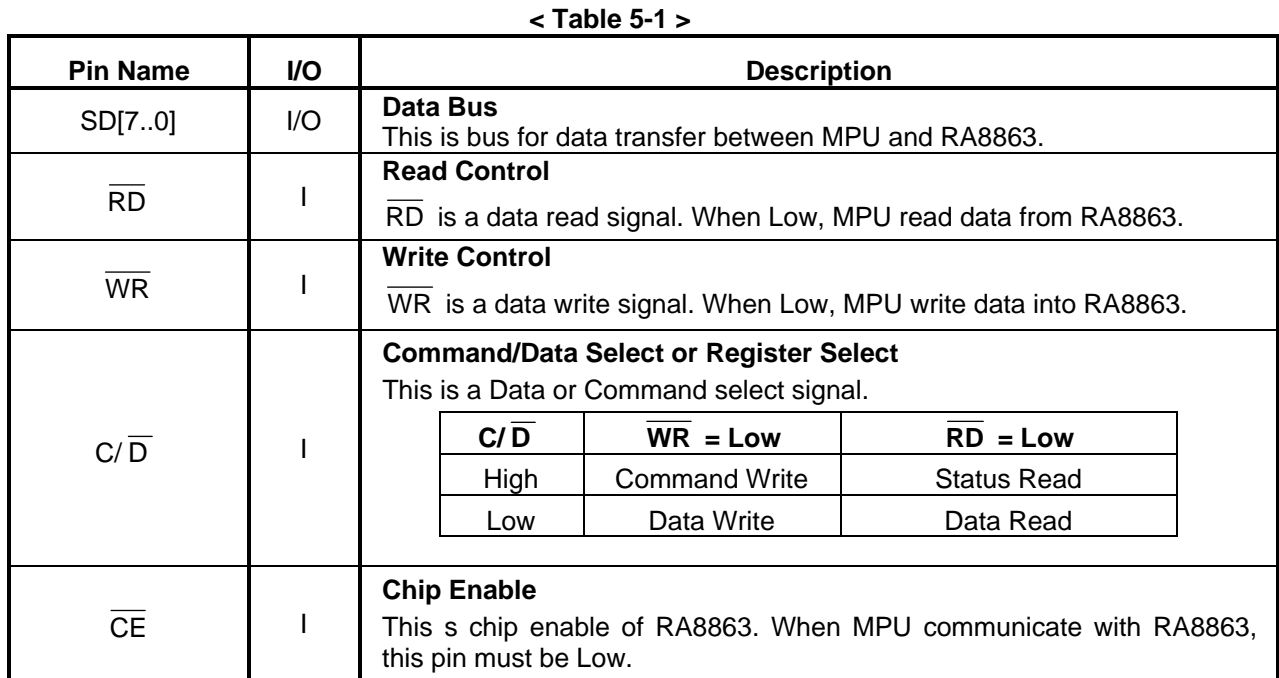

<span id="page-6-0"></span>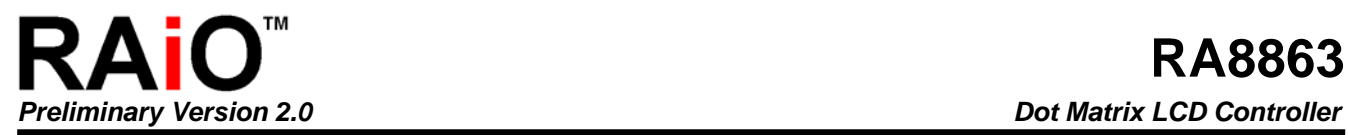

## **5-2 LCD Driver Interface**

**< Table 5-2 >** 

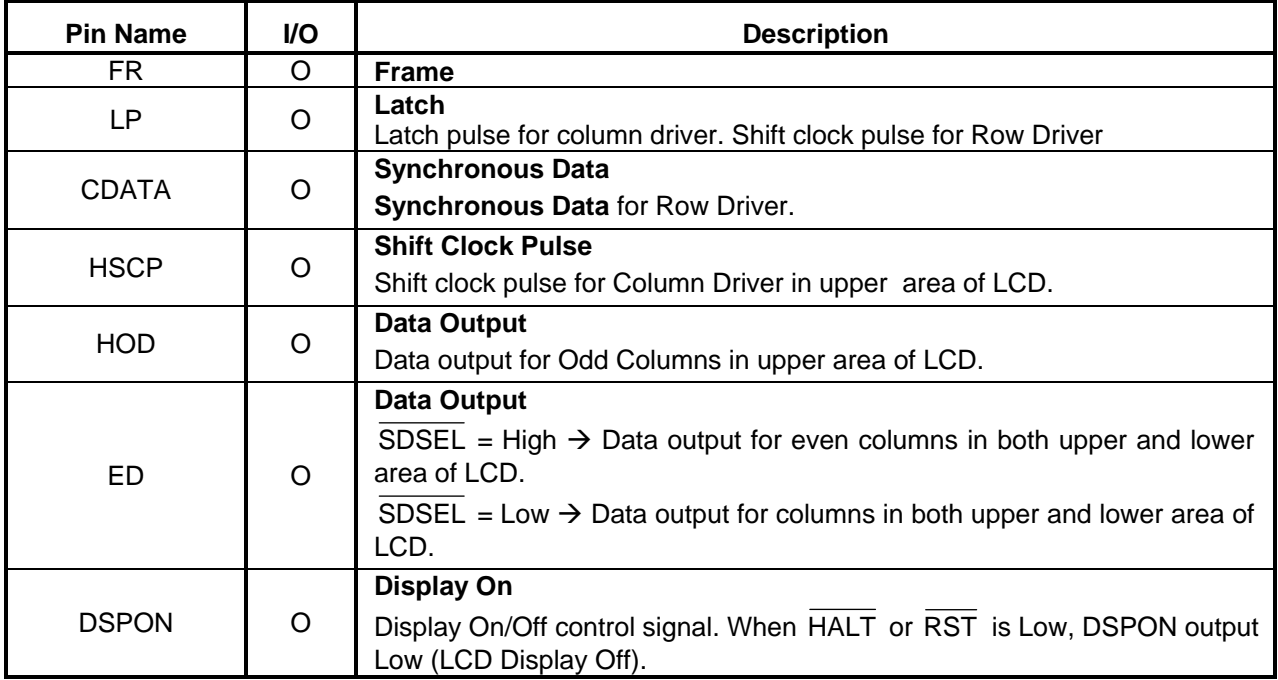

## **5-3 Memory Interface**

**< Table 5-3 >** 

| <b>Pin Name</b>               | I/O      | <b>Description</b>                                                                                                    |
|-------------------------------|----------|----------------------------------------------------------------------------------------------------|
| A[15:0]                       | $\Omega$ | <b>Address Output for External Memory</b>                                                                                                    |
| D[7:0]                        | 1/O      | Data Bus for External Memory                                                                                                    |
| <b>MCE</b>                    | $\Omega$ | <b>Memory Chip Enable</b><br>$MCE = Low \rightarrow Memory$ Enable.<br>$MCE = High \rightarrow Memory Disable.$                                                                                                    |
| <b>MRW</b>                    | $\circ$  | <b>Memory Read/Write Control</b><br>$MRW = Low \rightarrow Memory Write Enable.$<br>$MRW = High \rightarrow Memory Read Enable.$                                                                                                |
| CE <sub>0</sub><br><b>LOD</b> | $\Omega$ | <b>Memory Chip Enable 0</b><br>If DUAL = High $\rightarrow$ Chip enable pin for display memory in the address<br>range 0000~07FFh.<br>If DUAL = Low $\rightarrow$ Serial data output for odd columns in lower area of<br>LCD.   |
| CE1<br><b>LSCP</b>            | $\Omega$ | <b>Memory Chip Enable 1</b><br>If DUAL = High $\rightarrow$ Chip enable pin for display memory in the address<br>range 0800~0FFFh.<br>If DUAL = Low $\rightarrow$ Shift clock output for Column Driver in lower area of<br>LCD. |
| VDD.                          | P        | <b>Power</b>                                                                                                    |
| <b>GND</b>                    | P        | Ground                                                                                                    |

<span id="page-7-0"></span>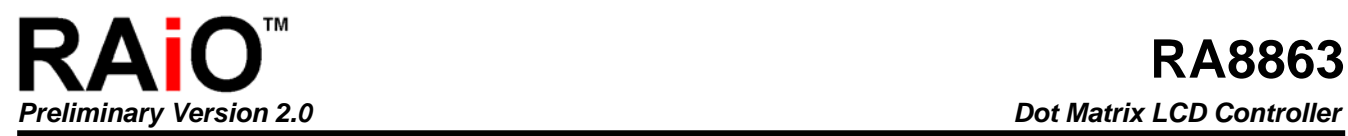

## **5-4 Misc. Interface**

**< Table 5-4 >** 

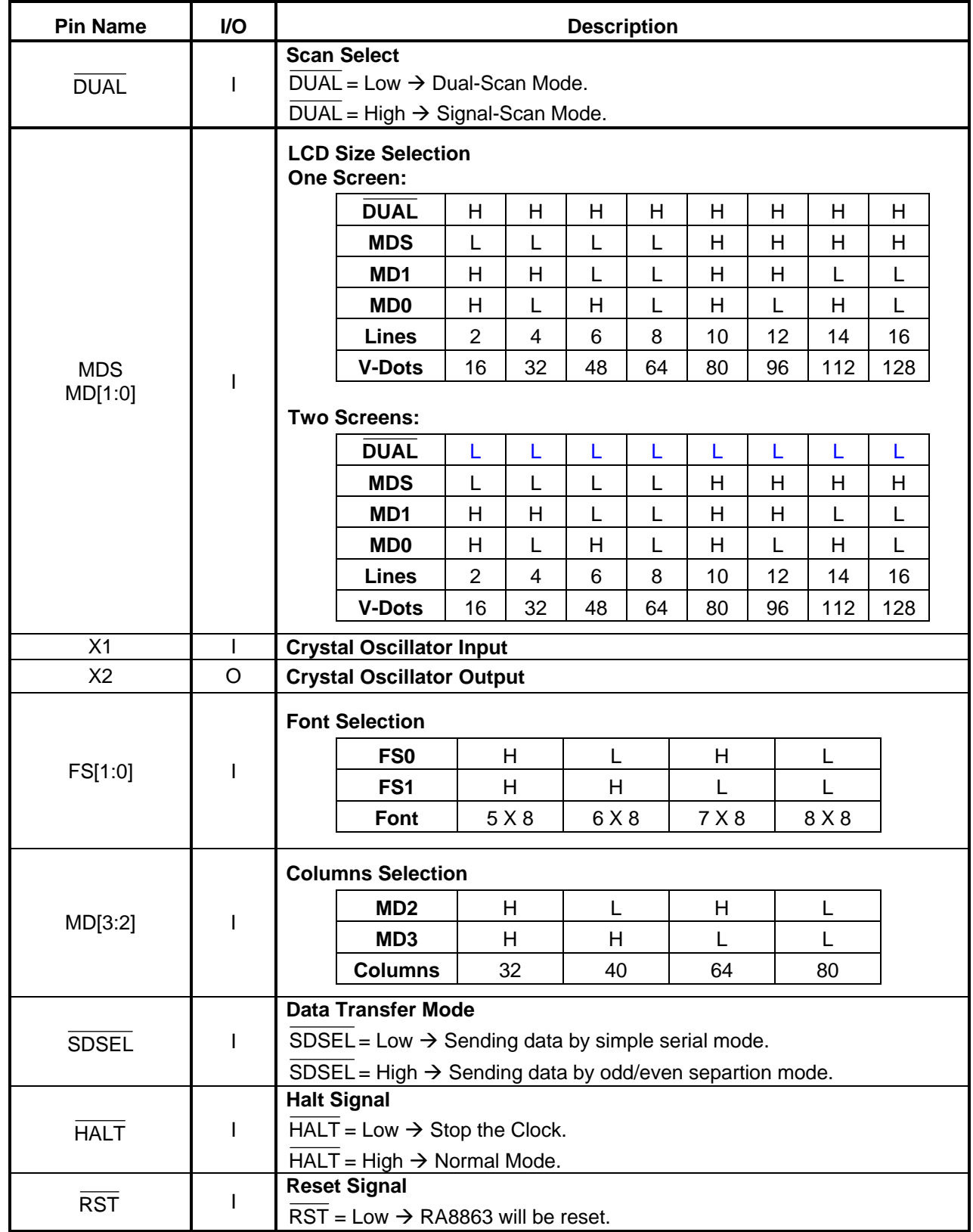

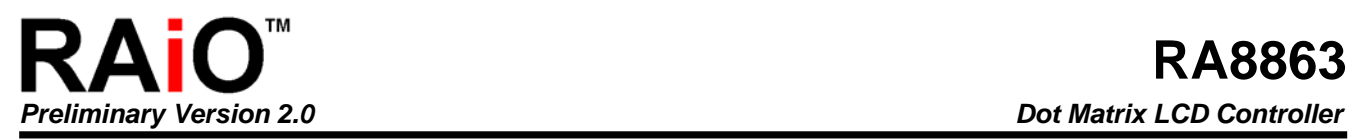

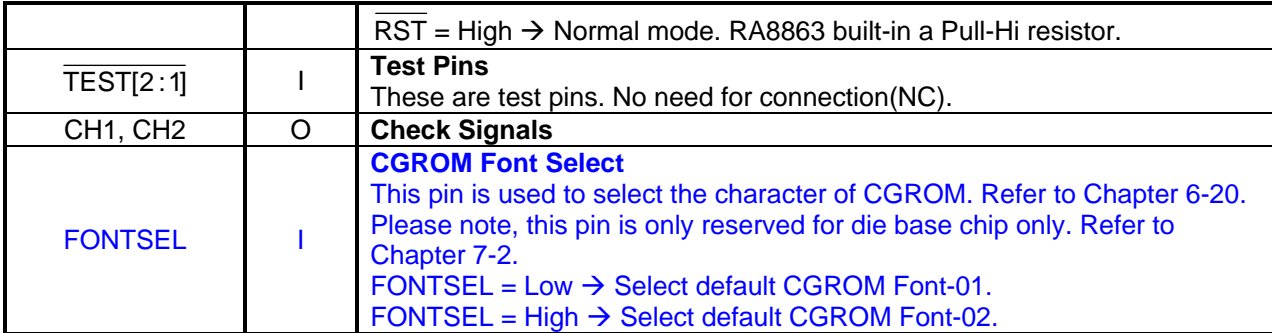

## <span id="page-9-0"></span>**6. Functions Description**

## **6-1 Functional Definition**

- After power on, it is necessary to reset. The RST is kept Low between 5 clocks up (oscillation clock).
- $\blacklozenge$  When  $HALT = Low$ , the oscillation stops. The power supply for the LCD must be turned off, to protect the LCD from DC bias.
- $\blacklozenge$  The HALT function(HALT = Low) includes the RESET function( $\overline{\text{RST}}$  = Low).
- $\blacklozenge$  The column/line counter and display register are cleared by  $\overline{\text{RST}}$ . (Other registers are not cleared.) Disable the display using the clear-display register
- ◆ The status must be checked before data or commands are sent. The MSB=0 status check must be done in particular. There is a possibility of erroneous operation due to a hard interrupt.
- STA0 and STA1 must be checked at the same time. When a command is executed, data transmission errors may occur.
- The RA8863 can only handle one byte per machine cycle (16 clocks). It is impossible to send more than two data in a machine cycle.
- When using a command with operand data, it important to send the data first, and then executes the command.
- ◆ The character fonts used by the RA8863 are different from ASCII codes.

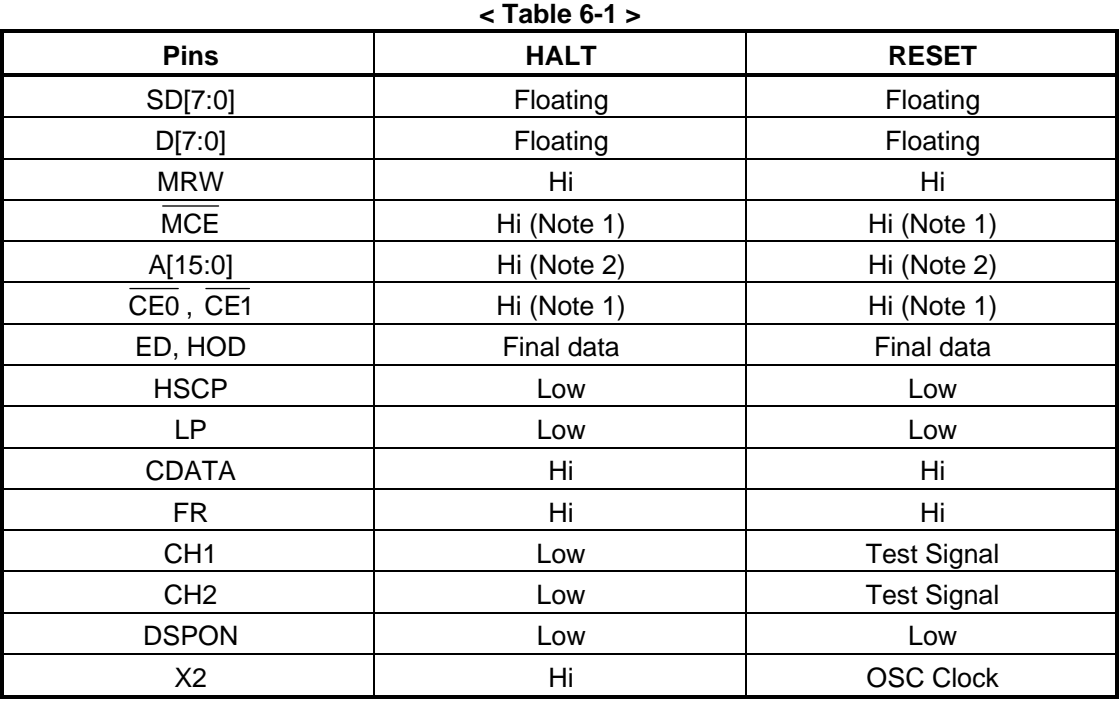

## **6-2 State After RESET/HALT**

Note 1 :In Attribute mode, Hi or Low according to state of graphic pointer Note 2 :In Attribute mode, data to graphic pointer

## <span id="page-10-0"></span>**6-3 Row / Column and Oscillation Clock**

The frequency of the crystal oscillator is adjusted by the following formula.

- f<sub>osc</sub> : Frequency of oscillation
- $f_{\text{SCP}}$  : Frequency of shift clock  $(f_{\text{SCP}} = f_{\text{OSC}} / 2)$
- f<sub>R</sub> : Frequency of Frame
- **M** : Number of characters on one line (number of dots on one line =8M) For all font sizes (e.g. 7 x 8, 7 x 8, 5 x 8) the oscillation frequency remains constant.

**N** : Number of rows (Duty=1/8N)

$$
\frac{8M}{f_{SCP}} \times 8N = \frac{1}{f_R}
$$

$$
f_{\rm OSC} = f_R \times 64 \times 2 \times M \times N
$$
  
( $f_R = 60$ H $z$ )

**< Table 6-2 >** 

Unit: MHz  **M N**  $\begin{array}{|c|c|c|c|c|} \hline \text{N} & 32 & 40 & 64 & 80 & \text{Duty} \ \hline \end{array}$ Upper | 0.492 | 0.614 | 0.983 | 1.229 **2** Lower 0.983 1.229 1.966 2.458 1/16 Upper | 0.983 | 1.229 | 1.966 | 2.458 **4** Lower 1.966 2.458 3.932 4.915 1/32 Upper | 1.475 | 1.843 | 2.949 | 3.688 **6** Lower 2.949 3.685 5.898 7.372 1/48 Upper | 1.966 | 2.458 | 3.932 | 4.915 **8** Lower 3.932 4.915 7.864 9.830 1/64 Upper | 2.458 | 3.072 | 4.915 | 6.144 10 Lower 4.915 6.144 9.830 12.288 1/80 Upper | 2.949 | 3.686 | 5.898 | 7.373 12 **Lower 5.898** 7.373 11.776 14.746 1/96 Upper | 3.440 | 4.300 | 6.881 | 8.602 14 **Lower 6.881 8.601 13.763 17.203** 1/112 Upper | 3.932 | 4.915 | 7.864 | 9.830 **16**  Lower | 7.864 | 9.830 | 15.729 | 19.660 1/128

Note 1: Upper  $\rightarrow$  Single-Scan. Lower  $\rightarrow$  Dual-Scan at  $f_R = 60$ Hz

#### **6-4 RAM Interface**

The external RAM is used to store display data (text, graphic and external CG data).

With single-scan, text data, graphic data and external CG data can be freely allocated to the memory

<span id="page-11-0"></span>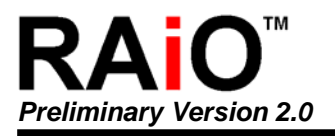

area (64 KB max).

With dual-scan, LCD-I is allocated to 0000h to 7FFFh (32 KB max), LCD-II is allocated to 8000h to FFFFh (32-KB Max). Text data, graphic data and external CG data can be freely allocated in LCD-I. In LCD-II, the same addresses must be allocated as in LCD-I, except A15. A15 determines selection of LCD-I or LCD-II.

It can be used the address-decoded signals  $\overline{\text{CE0}}$  (0000h to 07FFh),  $\overline{\text{CE1}}$  (0800h to 0FFFh) within 4 KB. CE0 and CE1 allow decoding of addresses in the ranges (0000h to 07FFh) and (0800h to 0FFFh) respectively within a 4-KB memory space.

(Example)

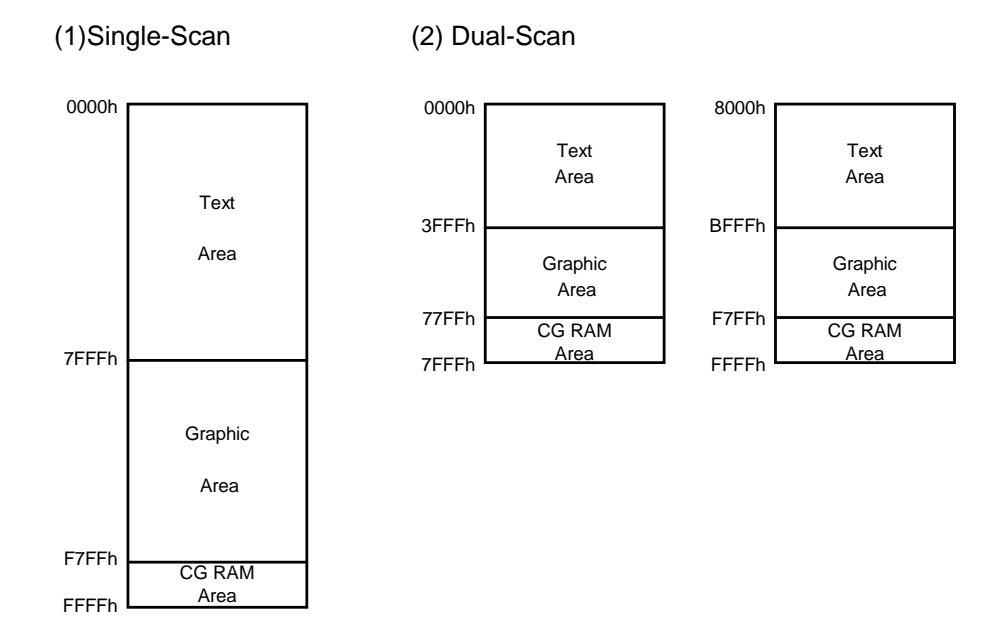

**< Figure 6-1 >** 

## **6-5 Communications with MPU**

#### **6-5-1 Status Read**

A status check must be performed before data is read or written.

#### **Status Check**

The Status of RA8863 can be read from the data lines.

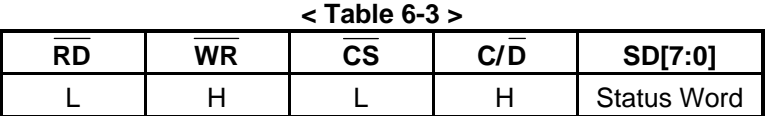

The RA8863 status word format is as follows:

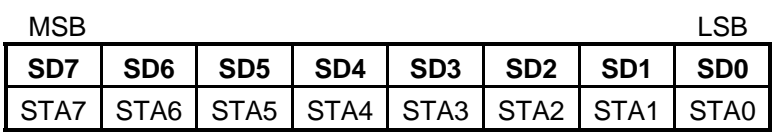

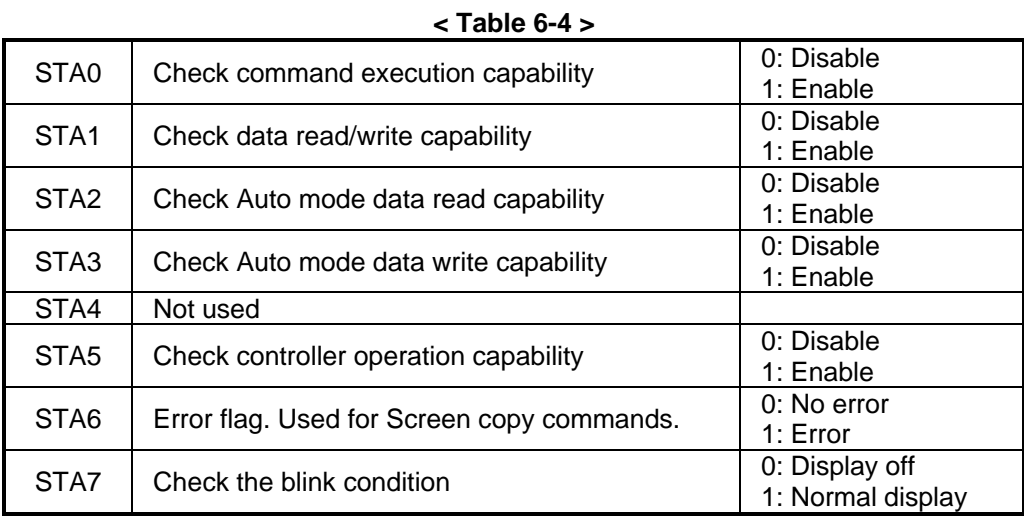

Note 1: It is necessary to check STA0 and STA1 at the same time.

There is a possibility of erroneous operation due to a hardware interrupt.

Note 2: For most modes STA0 /STA1 are used as a status check.

Note 3: STA2 and STA3 are valid in Auto mode; STA0 and STA1 are invalid.

#### **Status Checking Flow**

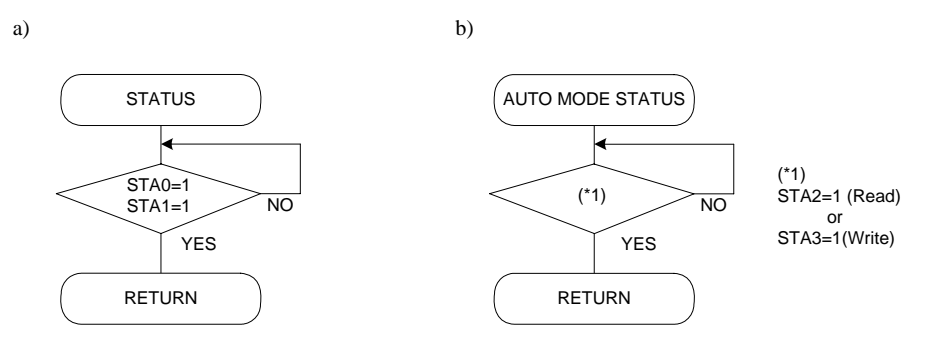

**< Figure 6-2 >** 

Note 4: When using the MSB=0 command, a Status Read must be performed.

If a status check is not carried out, the RA8863 cannot operate normally, even after a delay time.

The hardware interrupt occurs during the address calculation period (at the end of each line).

If a MSB=0 command is sent to the RA8863 during this period, the RA8863 enters Wait status.

If a status check is not carried out in this state before the next command is sent, there is the possibility that command or data will not be received.

<span id="page-13-0"></span>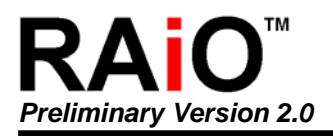

#### **6-5-2 Setting Data**

When using the RA8863, first set the data, then set the command.

#### **Procedure for Sending a Command**

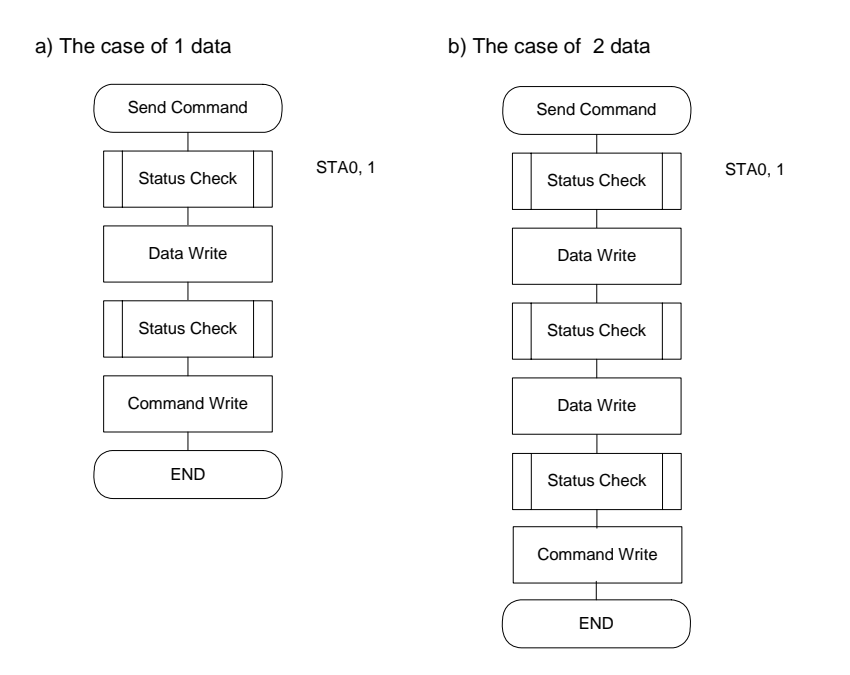

#### **< Figure 6-3 >**

Note: When sending more than two data, the last datum (or last two data) is valid.

#### **6-5-3 Command Definitions**

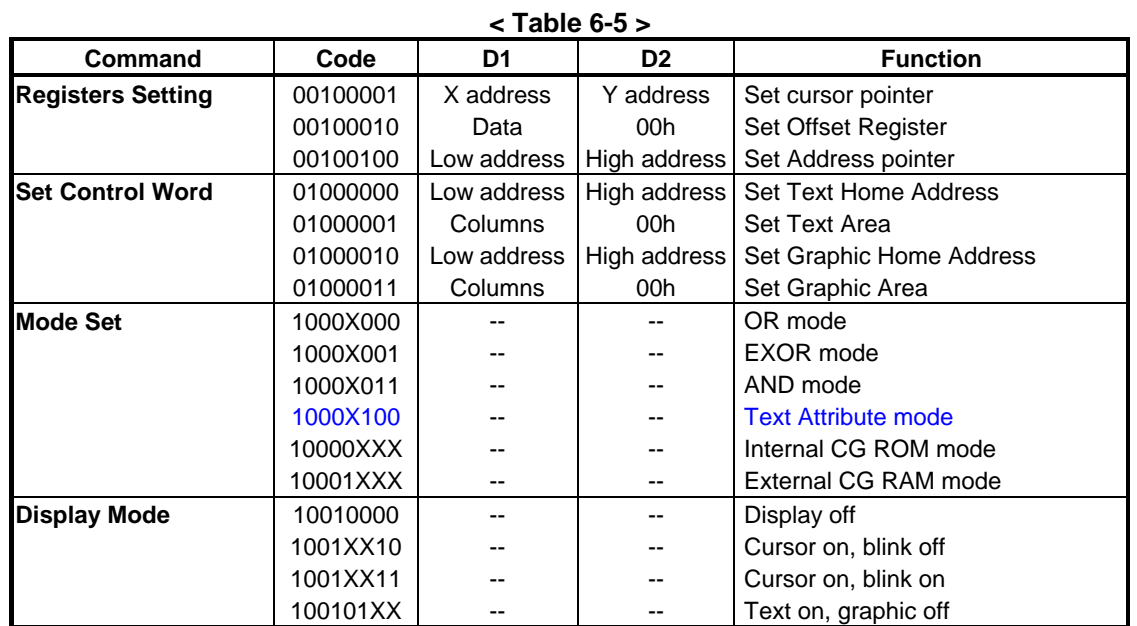

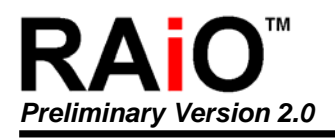

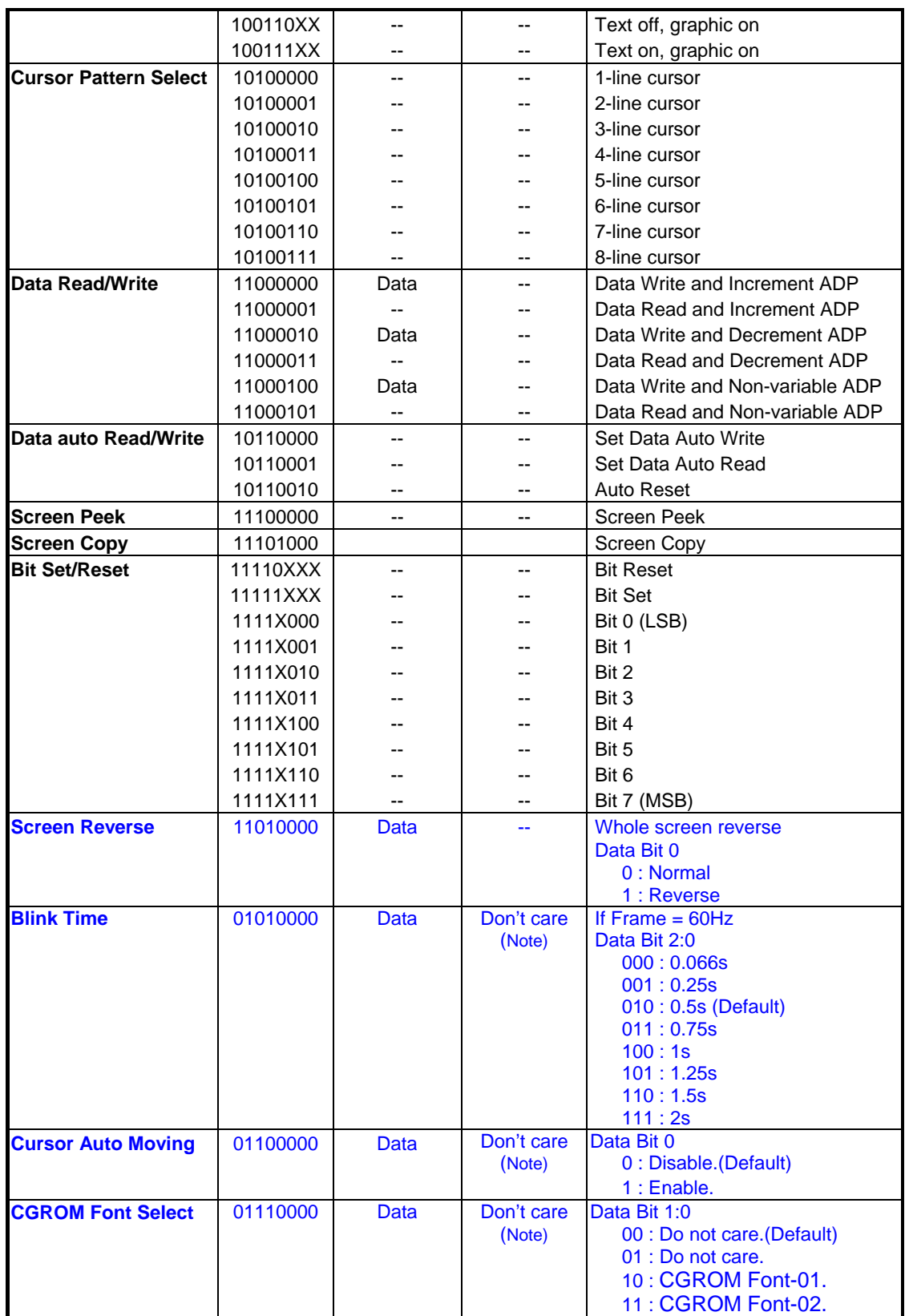

Note: In these functions, it must be sent two data before sending the command, but the contents of the second datum (D2) can be any values.

<span id="page-15-0"></span>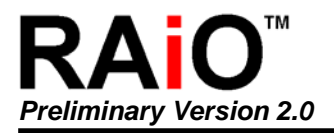

## **6-6 Setting Registers**

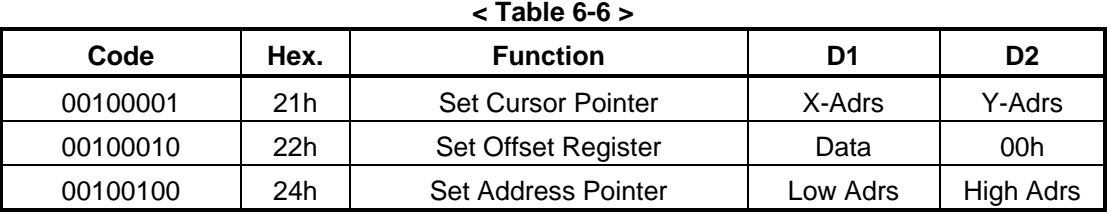

#### **6-6-1 Set Cursor Pointer**

The X-Adrs and Y-Adrs specify the position of the cursor. The cursor position can only be moved by this command. Data read /write from the MPU never changes the cursor pointer. X-Adrs and Y-Adrs are specified as follows.

X-Adrs 00h to 4Fh (lower 7 bits are valid) Y-Adrs 00h to 1Fh (lower 5 bits are valid)

a) Single-Scan X-Adrs 00h to 4Fh b) Dual-Scan X-Adrs 00h to 4Fh

Y-Adrs 00h to 0Fh  $\vert$  Y-Adrs 00h to 0Fh

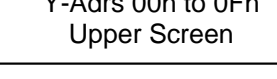

Y-Adrs 10h to 1Fh Lower Screen

#### **6-6-2 Set Offset Register**

The offset register is used to determine the external character generator RAM area. The RA8863 has a 16-bit address bus as follows:

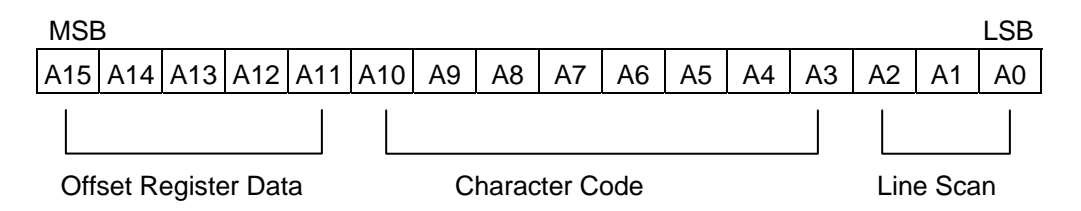

RA8863 assign External character generator, when character code set 80h to FFh in using Internal character generator. Character code 00h to 80h assign External character generator, when External generator mode.

The senior five bits define the start address in external memory of the CG RAM area. The next eight bits represent the character code of the character. In internal CG ROM mode, character Codes 00h to 7Fh represent the predefined "internal" CG ROM characters, and codes 80h to FFh Represent the user's own "external" characters. In external CG RAM mode, all 256 codes from 00h to FFh can be used to represent the user's own characters. The three least significant bits indicate one of the eight rows of eight dots that define the character's shape.

#### **The Relationship between Display RAM Address and Offset Register**

<span id="page-16-0"></span>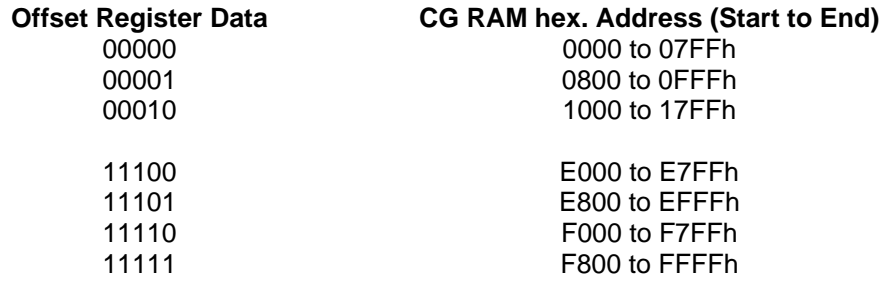

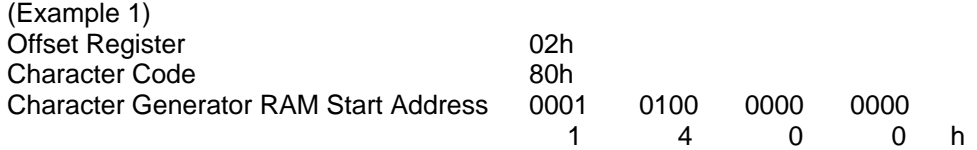

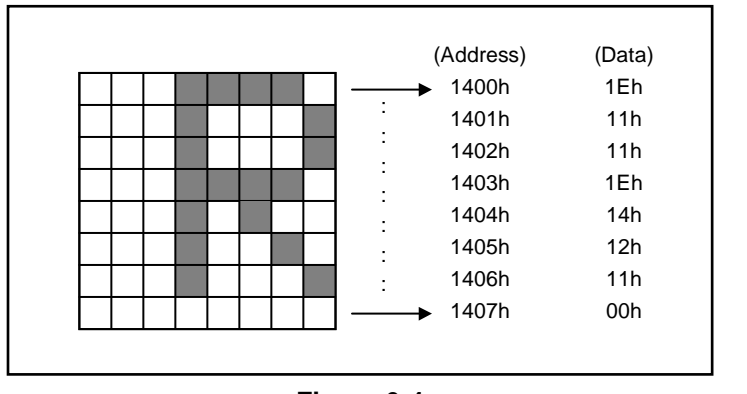

**< Figure 6-4 >** 

(Example 2) The relationship between Display RAM data and display characters

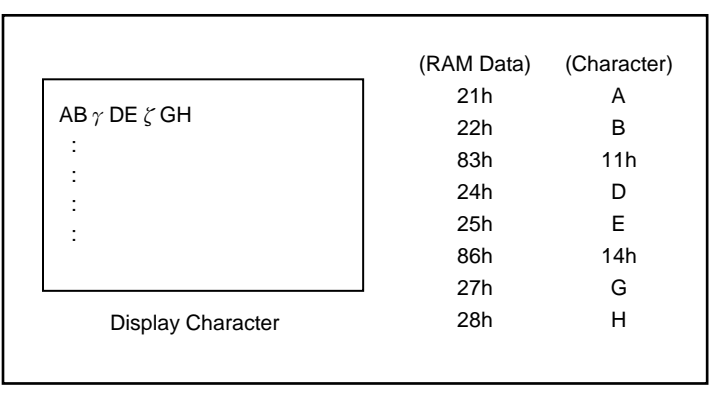

**< Figure 6-5 >** 

The " $\gamma$ " and " $\zeta$ " are displayed by character generator RAM.

#### **6-6-3 Set Address Pointer**

The Set Address Pointer command is used to indicate the start address for writing to (or reading from) External RAM.

<span id="page-17-0"></span>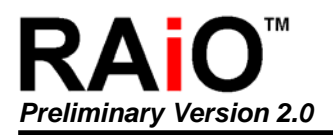

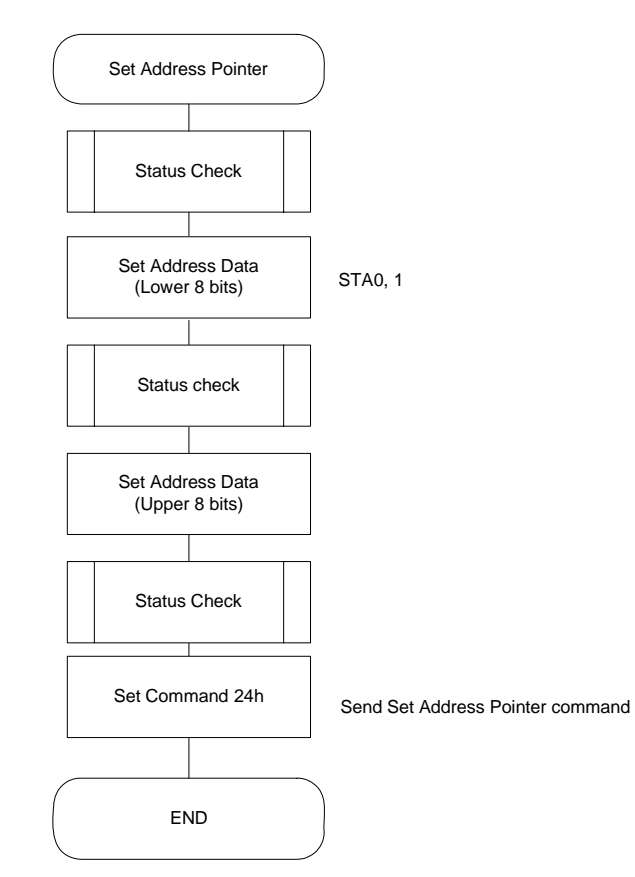

#### **The Flowchart for Set Address Pointer Command**

**< Figure 6-6 >** 

#### **6-7 Set Control Word**

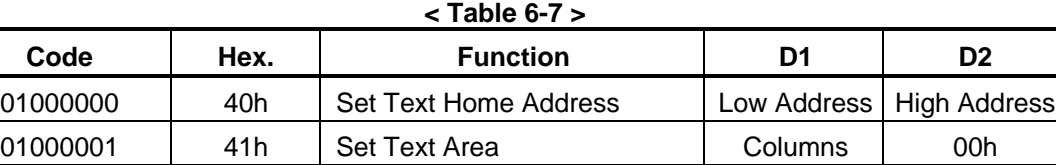

01000010 | 42h | Set Graphic Home Address | Low Address | High Address 01000011 | 43h | Set Graphic Area | Columns | 00h

The home address and column size are defined by this command.

#### **6-7-1 Set Text Home Address**

The starting address in the external display RAM for text display is defined by this command. The text home address indicates the leftmost and uppermost position.

#### **The Relationship between Display RAM Address and Display Position**

#### **< Table 6-8 >**

<span id="page-18-0"></span>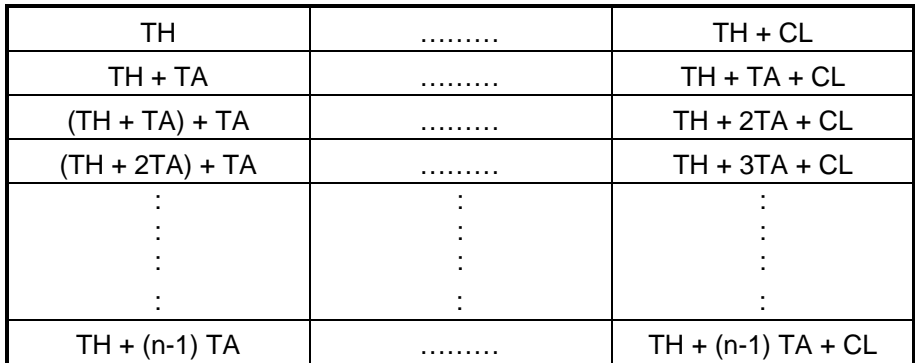

TH: Text home address

TA: Text area number (columns)

CL: Columns are fixed by hardware (pin-programmable).

(Example)

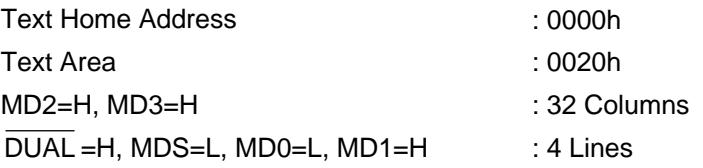

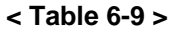

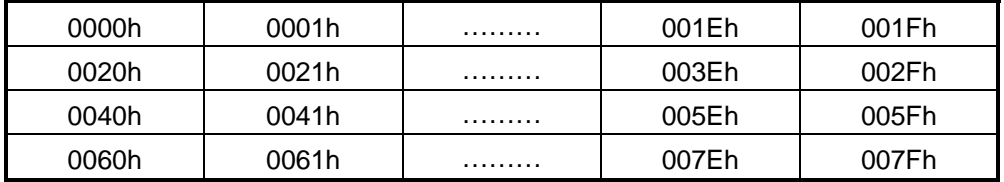

#### **6-7-2 Set Graphic Home Address**

The starting address of the external display RAM used for graphic display is defined by this Command. The graphic home address indicates the leftmost and uppermost position.

#### **The Relationship between External Display RAM Address and Display Position**

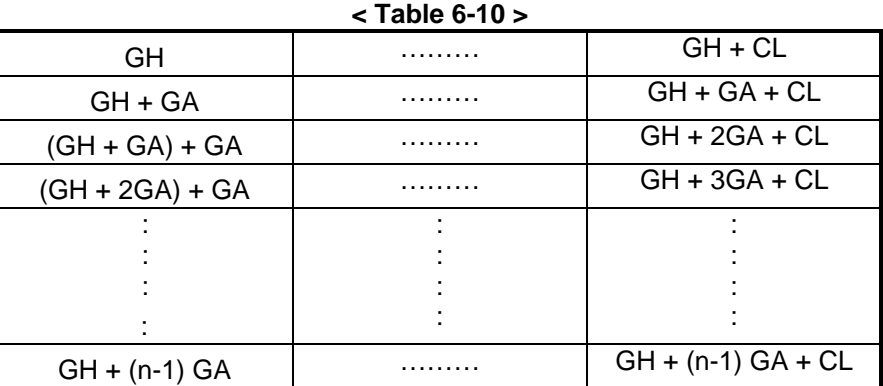

<span id="page-19-0"></span>GH: Graphic Home Address GA: Graphic Area Number (columns) CL: Columns are fixed by hardware (pin-programmable).

(Example)

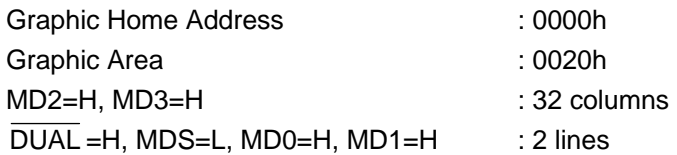

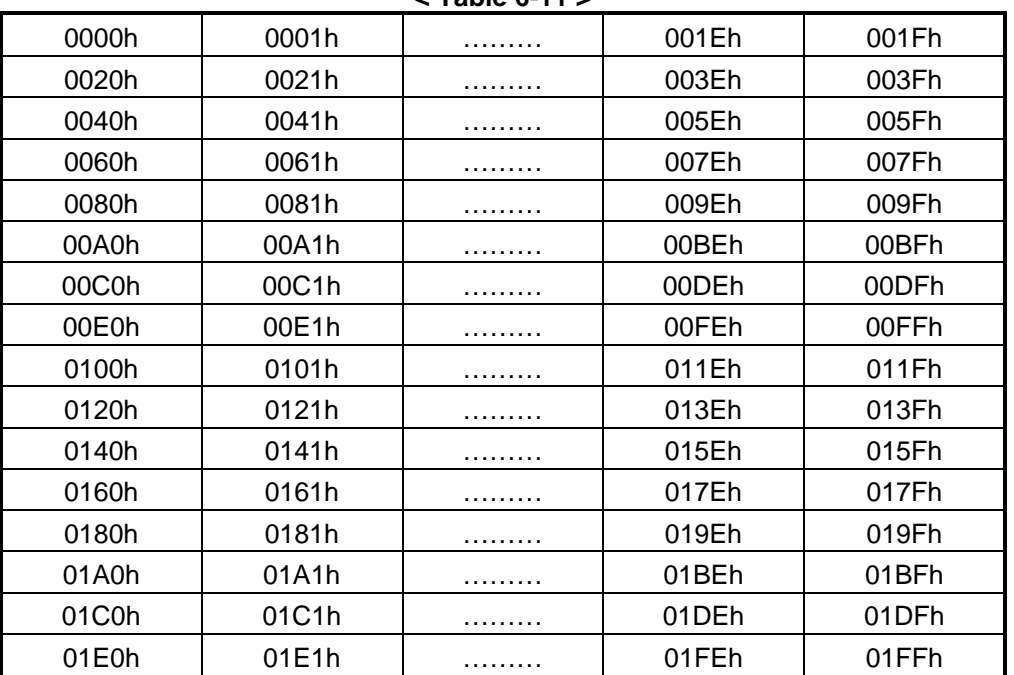

## **< Table 6-11 >**

#### **6-7-3 Set Text Area**

The display columns are defined by the hardware setting. This command can be used adjust the columns of the display.

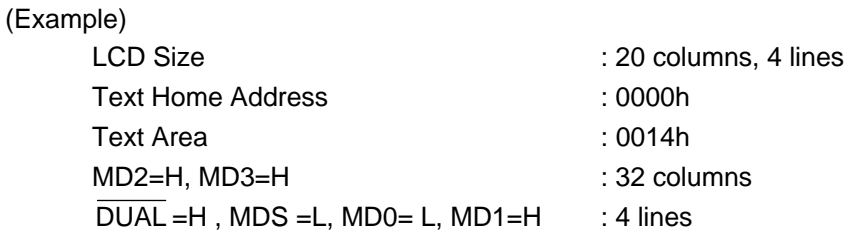

<span id="page-20-0"></span>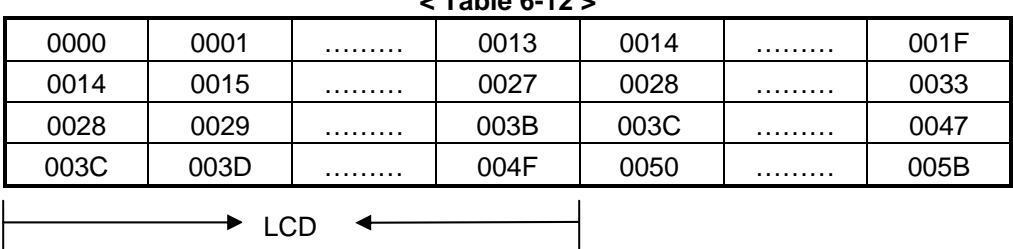

## **< Table 6-12 >**

#### **6-7-4 Set Graphic Area**

The display columns are defined by the hardware setting. This command can be used to adjust the columns of the graphic display.

(Example)

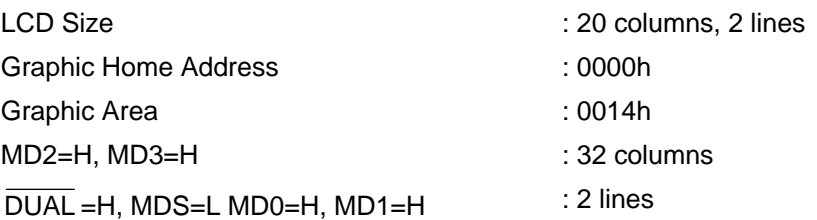

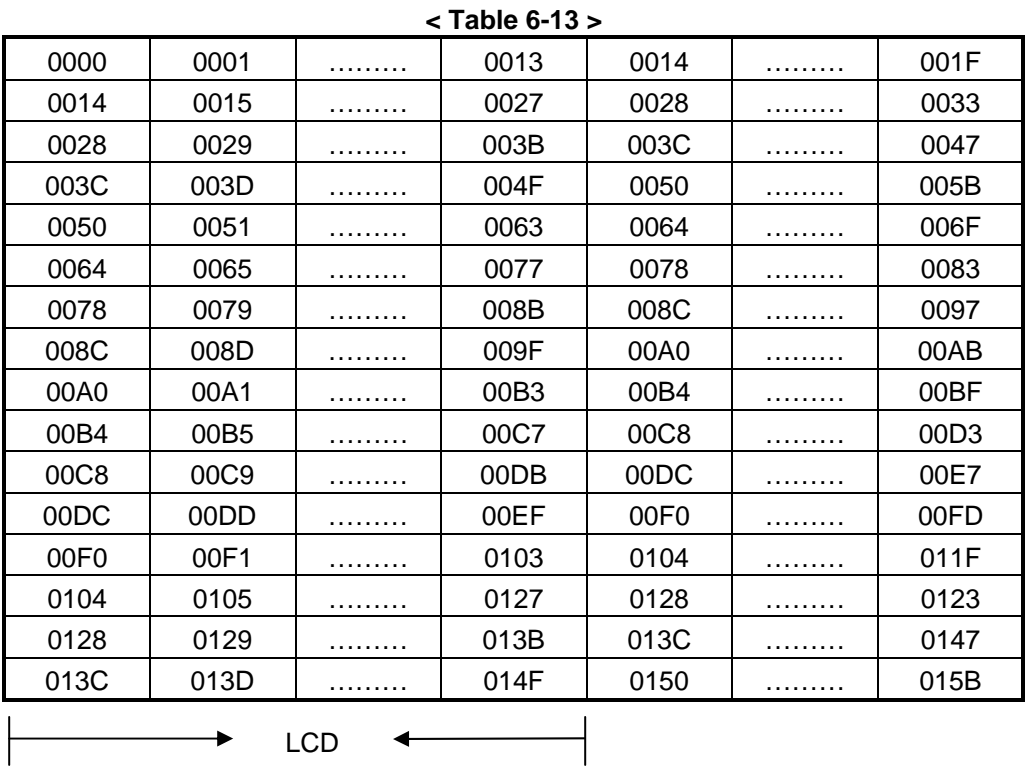

If the graphic area setting is set to match the desired number of columns on the LCD, the addressing scheme will be automatically modified so that the start address of each line equals the end address of the previous line +1.

<span id="page-21-0"></span>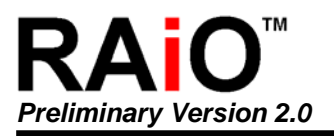

## **6-8 Mode Set**

#### **< Table 6-14 >**

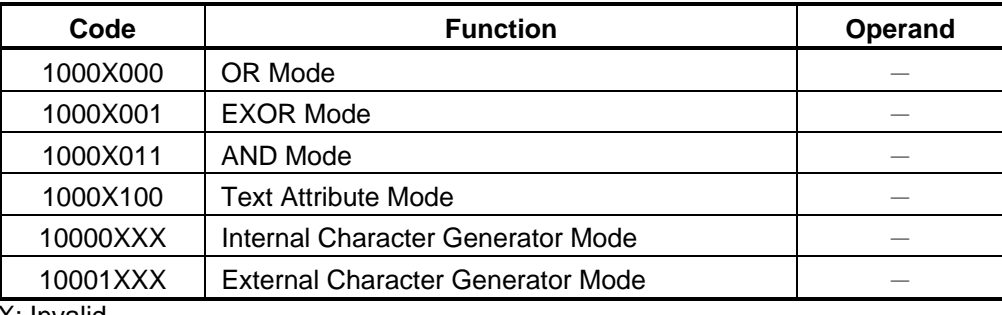

X: Invalid

The display mode is defined by this command. The display mode does not change until the next command is sent. The logical OR, EXOR, AND of text or graphic display can be displayed.

In internal Character Generator mode, character codes 00h to 7Fh are assigned to the built-in Character generator ROM. The character codes 80h to FFh are automatically assigned to the external character generator RAM.

#### (Example)

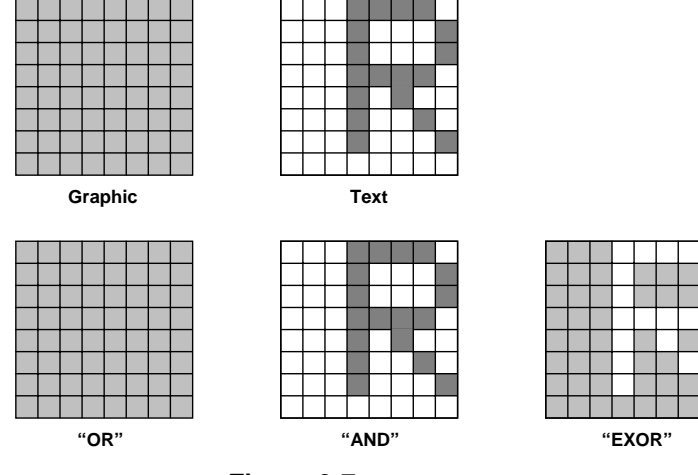

**< Figure 6-7 >** 

Note: Attribute functions can only be applied to text display, since the attribute data is placed in the graphic RAM area.

#### **Attribute Function**

The attribute operations are Reverse display, Character blink, bold and Inhibit. The attribute data is written into the graphic area, which was defined by the Set Control word command. Only text display is possible in Attribute Function mode; graphic display is automatically disabled. However, the Display Mode command must be used to turn both Text and Graphic on that in order to for the Attribute function available.

The attribute data for each character in the text area is written to the same address in the graphic area.

The Attribute function is defined as follows.

<span id="page-22-0"></span>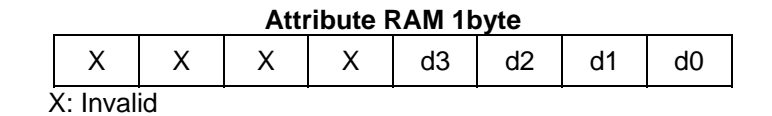

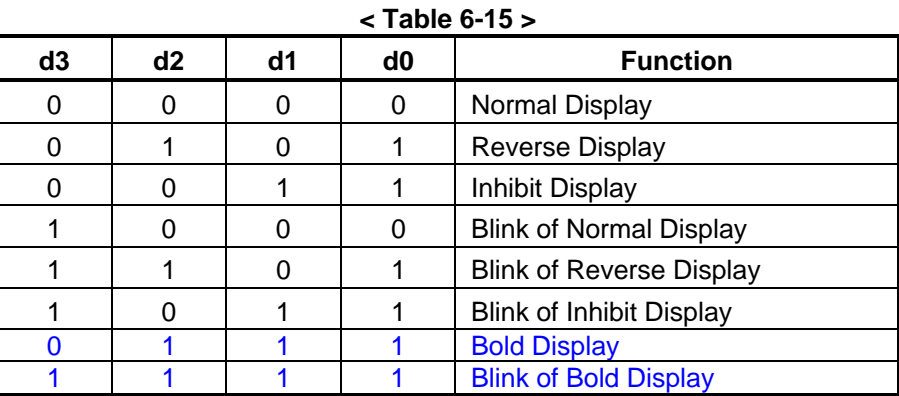

## **6-9 Display Mode**

#### **< Table 6-16 >**

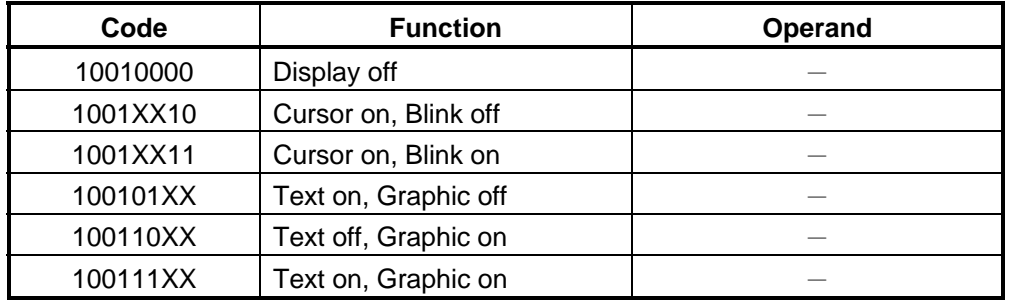

X: Invalid

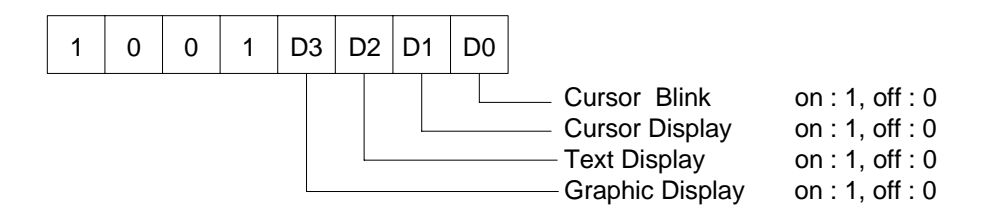

Note: It is necessary to turn on "Text Display" and "Graphic Display" in the following cases.

- a) Combination of text /graphic display
- b) Attribute function

## <span id="page-23-0"></span>**6-10 Cursor Pattern Select**

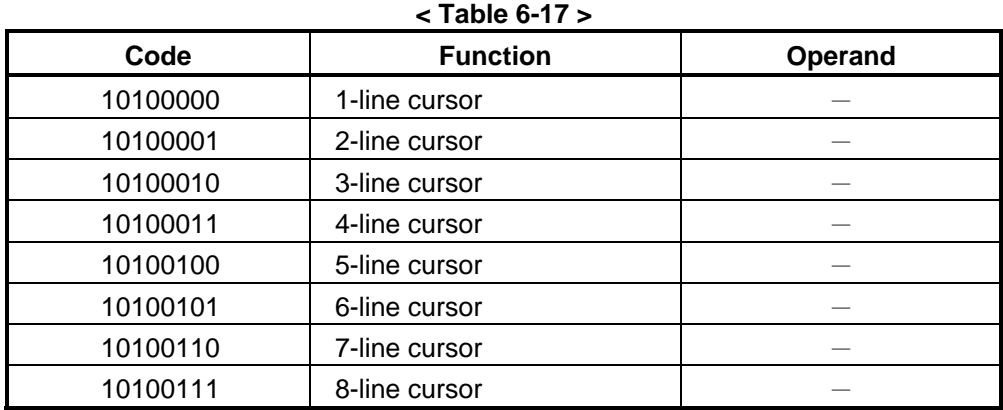

When cursor display is ON, this command selects the cursor pattern in the range 1 line to 8 lines. The cursor address is defined by the Cursor pointer Set command.

#### **6-11 Data Auto Read/Write**

#### **< Table 6-18 >**

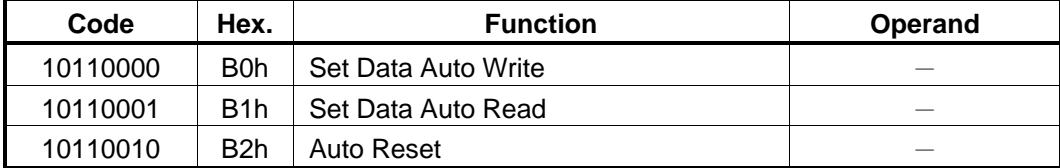

This command is convenient for sending a full screen of data from the external display RAM. After Setting Auto mode, a Data Write (or Read) command does not need sent between each datum. A Data Auto Write (or Read) command must be sent after a Set Address Pointer command. After this Command, the address pointer is automatically incremented by 1 after each datum. In Auto mode, the RA8863 cannot accept any other commands.

The Auto Reset command must be sent to the RA8863 after all data has been sent, to clear Auto Mode.

Note: A Status Check for Auto Mode

STA2, STA3 should be checked between sending of each datum. Auto Reset should be performed after checking STA3=1 (STA2=1). Refer to the following flowchart.

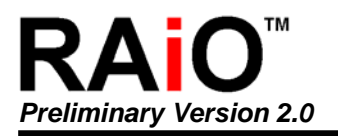

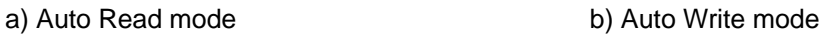

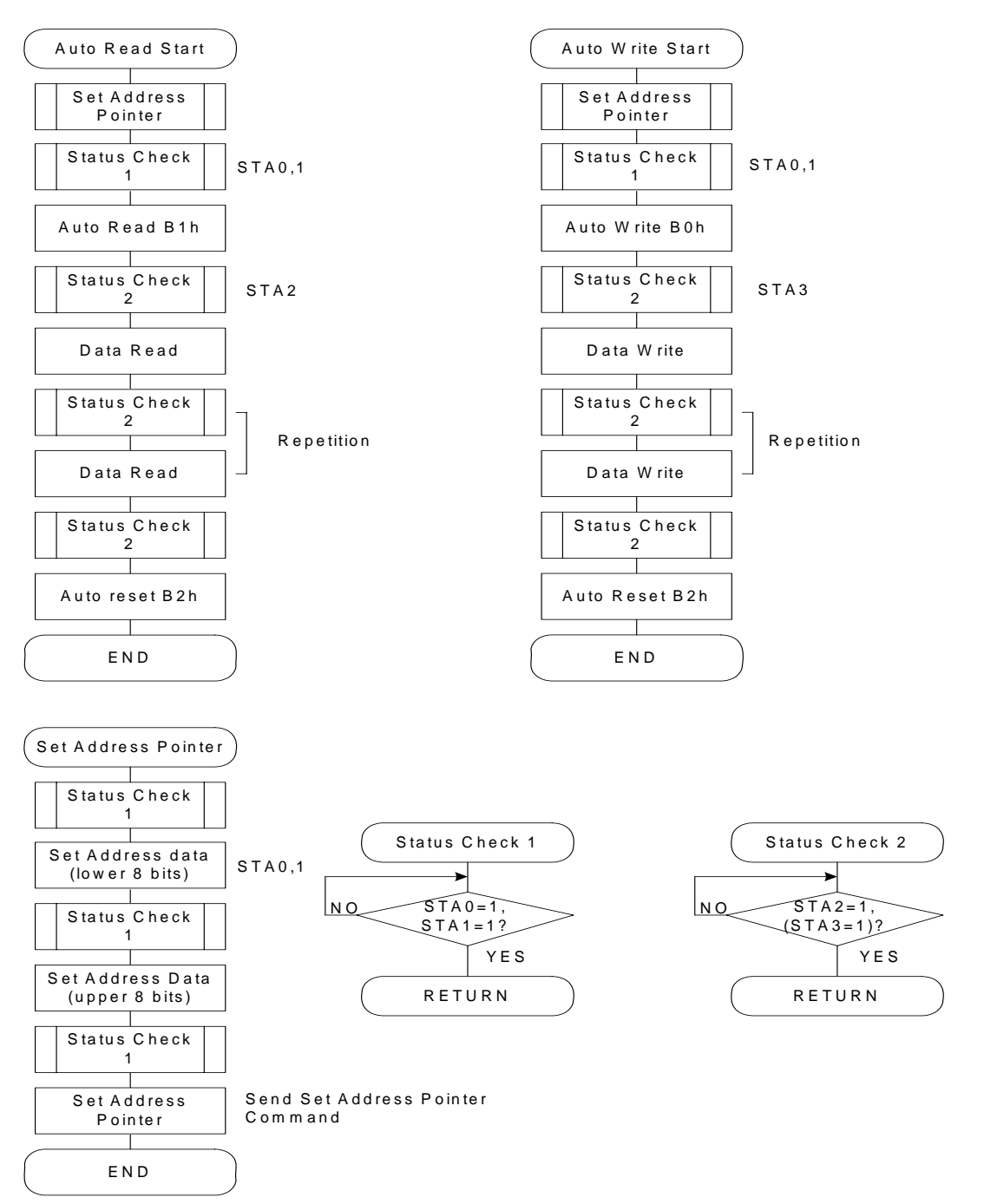

**< Figure 6-8 >** 

<span id="page-25-0"></span>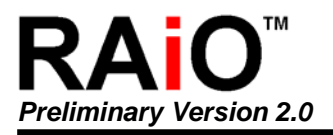

## **6-12 Data Read/Write**

#### **< Table 6-19 >**

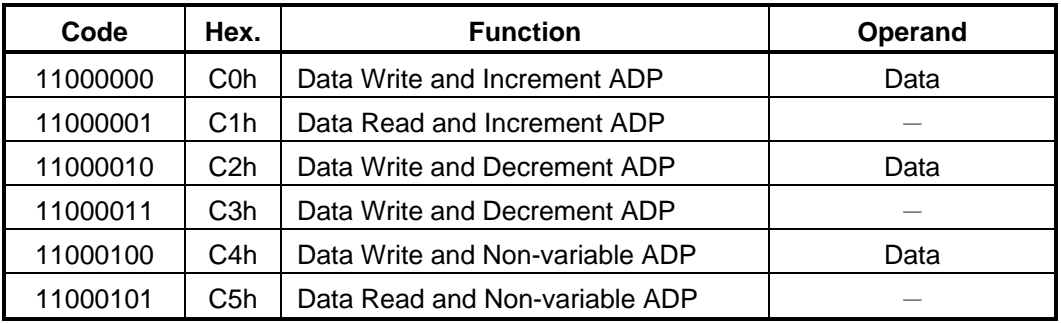

This command is used for writing data from the MPU to external display RAM, and reading data from external display RAM. Data Write / Data Read should be executed after setting address using Set Address Pointer command, The address pointer can be automatically incremented or decremented using this command.

Note: This command is necessary for each 1-byte datum.

Refer to the following flowchart.

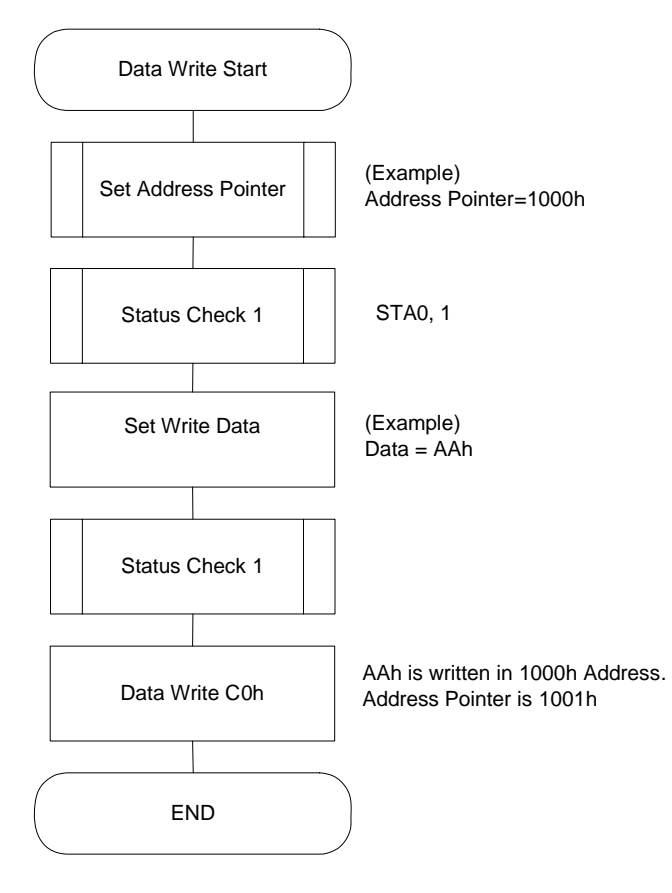

**< Figure 6-9 >** 

## <span id="page-26-0"></span>**6-13 Screen Peek**

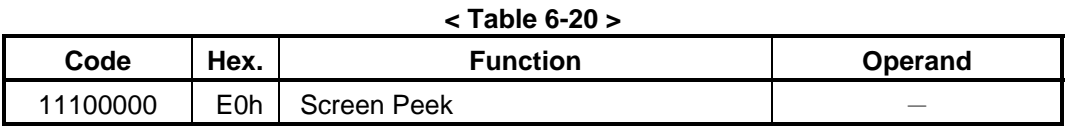

This command is used to transfer 1 byte of displayed data to the data stack; this byte can be read from the MPU by data access. The logical combination of text and graphic display data on the LCD screen can be read by this command.

The status (STA6) should be checked just after the Screen Peek command. If the address Determined by the Set Address Pointer command is not in the graphic area, this command is ignored and a status flag (STA6) is set.

Refer to the following flowchart.

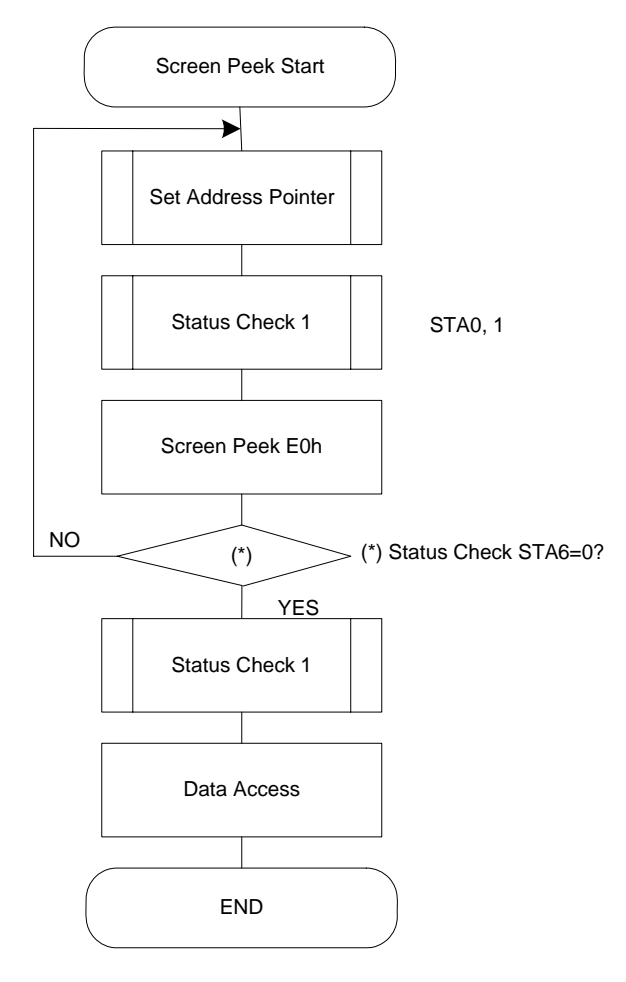

#### **< Figure 6-10 >**

Note: This command is available when hardware column number and software column number are the same. Hardware column number is related to MD2 and MD3 setting. Software column number is related to Set Text Area and Set Graphic Area command.

<span id="page-27-0"></span>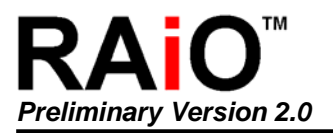

## **6-14 Screen Copy**

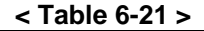

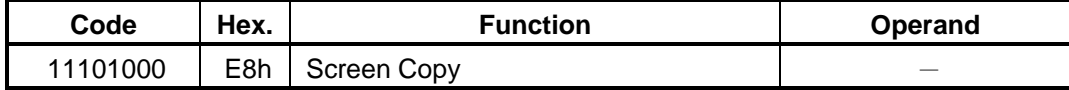

This command copies a single raster line of data to the graphic area. The start point must be set using the Set Address Pointer command.

Note 1: If the attribute function is being used, this command is not available. (With Attribute data is graphic area data.)

Note 2: With Dual-Scan, this command cannot be used (because the RA8863 cannot separate the upper screen data and lower screen data).

Refer to the following flowchart.

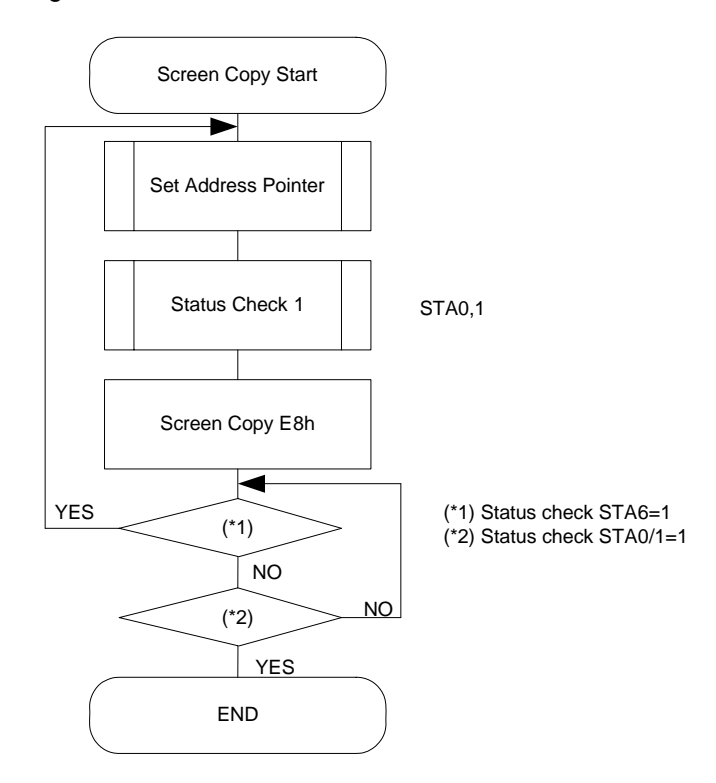

**< Figure 6-11 >** 

Note: This command is available when hardware column number is the same. Hardware column number is related to MD2 and MD3 setting. Software column number is related to Set Text Area and Set Graphic Area command.

## <span id="page-28-0"></span>**6-15 Bit Set/Reset**

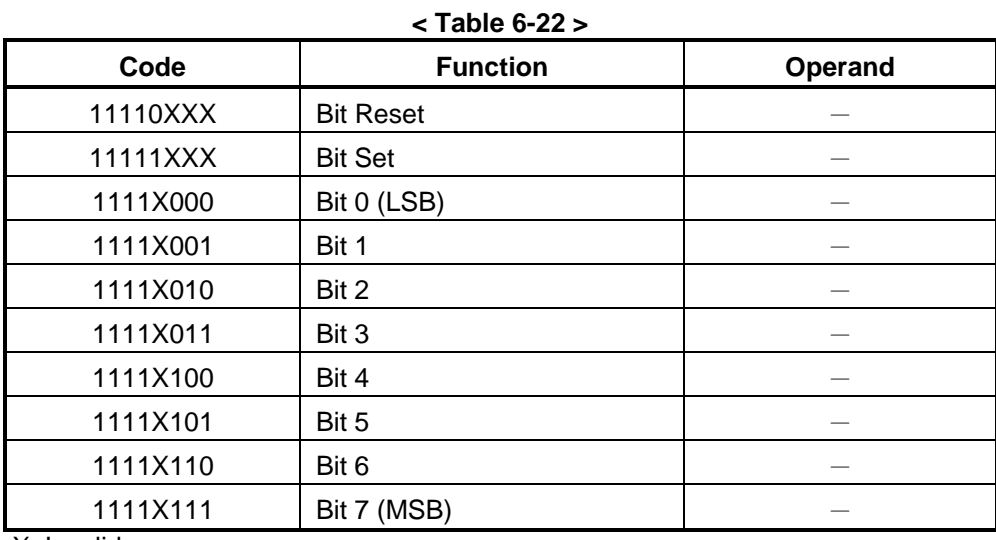

X: Invalid

This command used to set or reset a bit of the byte specified by the address pointer. Only one bit can be set / reset at time.

Refer to following flowchart.

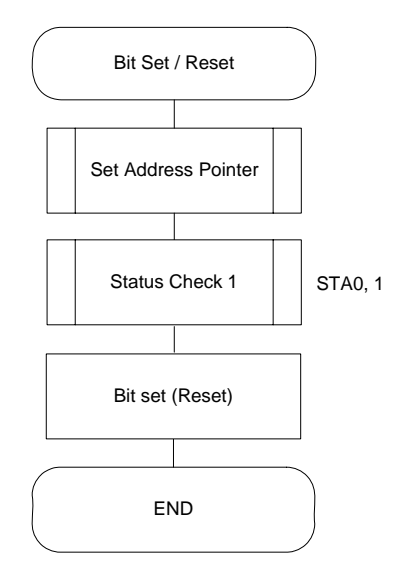

**< Figure 6-12 >** 

### <span id="page-29-0"></span>**6-16 Screen Reverse**

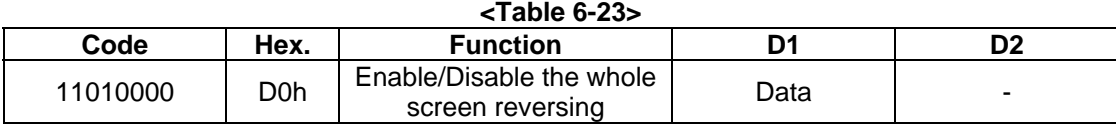

#### **<Table 6-24>**

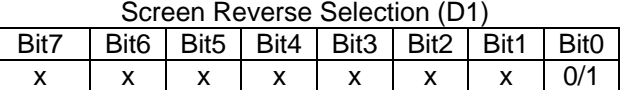

 $Bit0 = 0$ : Normally display.

 $Bit0 = 1$ : Reverse the whole screen.

This command (D0h) is used to reverse the displayed data of the whole screen. When this function is enabled, the displayed data on the LCD are reversed to show reversing pattern.

#### **6-17 Blink Time**

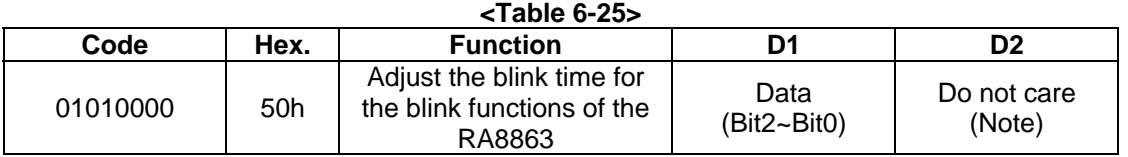

Note: In this function, it must be sent two data before sending the command, but the contents of the second datum (D2) can be any values.

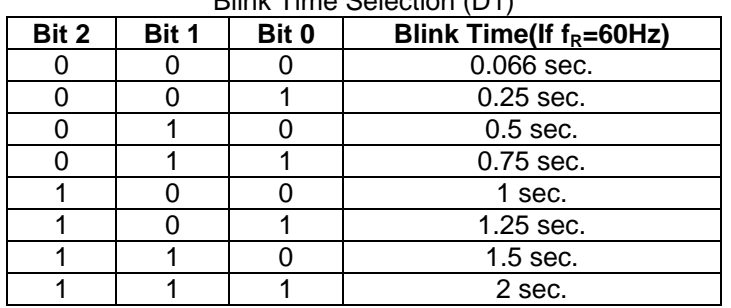

#### **<Table 6-26>**  Blink Time Selection (D1)

The blink time of the blink functions are adjusted by this command (50h). For example, if the frequency of the frame equals 60Hz, the blink time can be adjusted from 0.066 second to 2 second by using software selections. The selections are listed in the Table 6-26.

## <span id="page-30-0"></span>**6-18 Cursor Auto Moving**

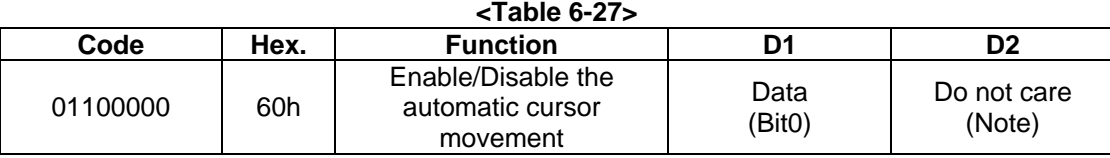

Note: In this function, it must be sent two data before sending the command, but the contents of the second datum (D2) can be any values.

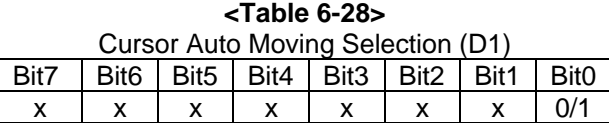

 $Bit0 = 0$ : Disable.  $Bit0 = 1$ : Enable.

The RA8863 provides a unique function for the automatic cursor movement. After writing (reading) each displayed datum, the cursor pointer is automatically increased/decreased by one in the Cursor Auto-Moving mode.

## **6-19 CGROM Font Select**

#### **<Table 6-29>**

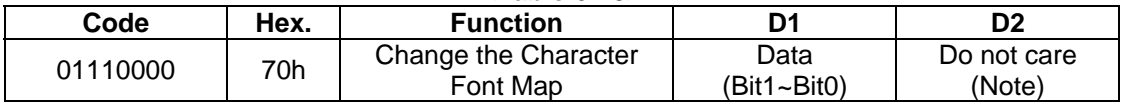

Note: In this function, it must be sent two data before sending the command, but the contents of the second datum (D2) can be any values.

| <b>CGROM Font Selection (D1)</b>    |  |                      |  |  |  |  |  |
|-------------------------------------|--|----------------------|--|--|--|--|--|
| Bit 1<br>Bit 0<br><b>CGROM Font</b> |  |                      |  |  |  |  |  |
|                                     |  | Do not care(Default) |  |  |  |  |  |
|                                     |  | Do not care          |  |  |  |  |  |
|                                     |  | CGROM Font-01.       |  |  |  |  |  |
|                                     |  | CGROM Font-02.       |  |  |  |  |  |

**<Table 6-30>** 

This command (70h) is a convenient function for selecting the Character Font Map. The user can get more built-in characters from CGROM Font-01 or CGROM Font-02, which is determined by software selections. The selections are listed in the Table 6-30.

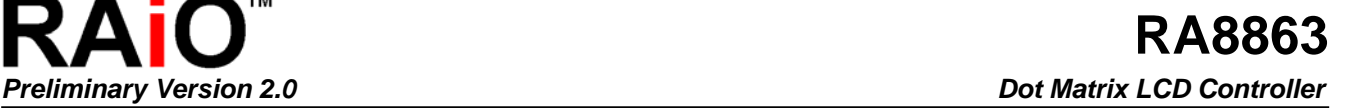

<span id="page-31-0"></span>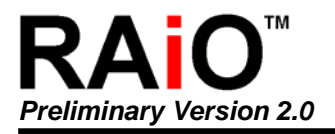

## **6-20 Character Font Map**

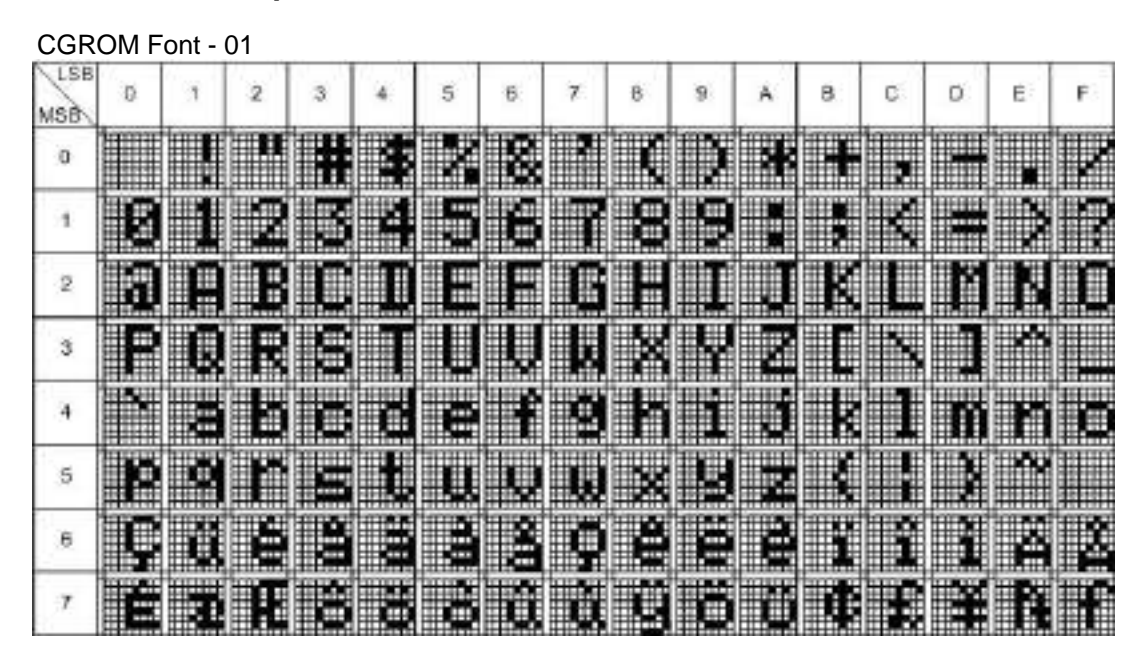

**< Figure 6-13 >** 

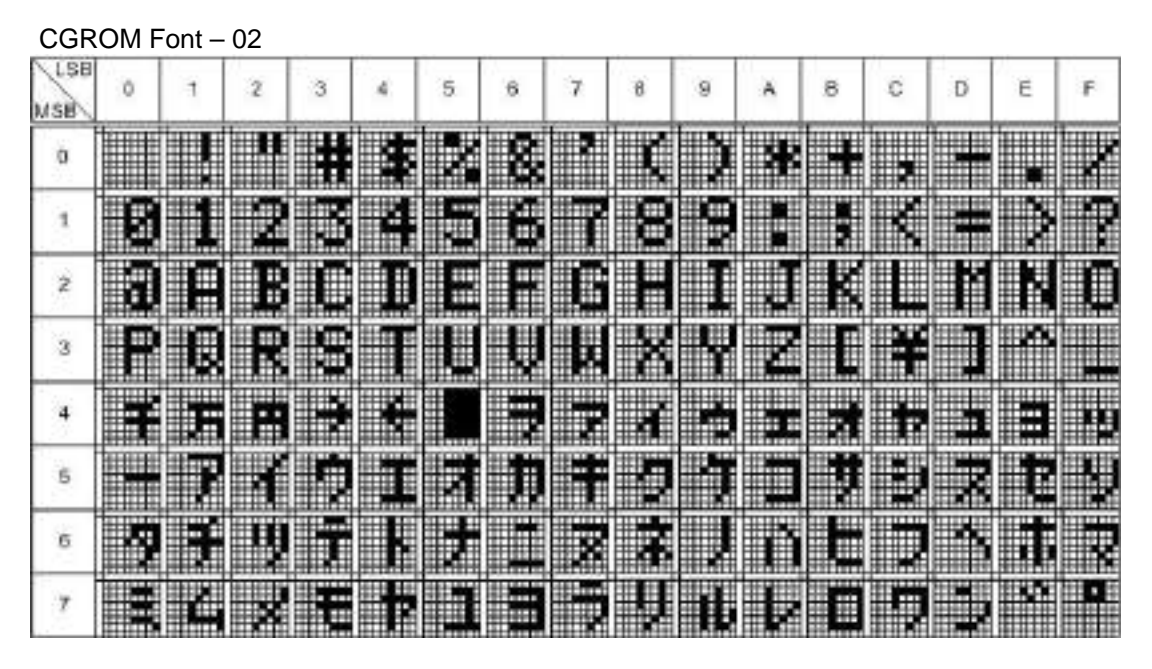

**< Figure 6-14 >** 

The RA8863 has two part number - RA8863P2NA and RA8863P2NB. The RA8863P2NA is compatible to T6963C(code 0101) and the default font is Figure 6-13 as above. The RA8863P2NB is compatible to T6963C(code 0201) and the default font is Figure 6-14 as above.

Although RA8863 provide a extra internal command for MCU to select both font of above, but you do not need to change the software to select the font that if you chose the right part number.

<span id="page-32-0"></span>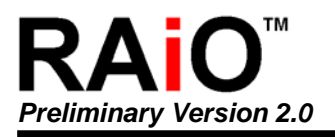

## **6-21 RA8863 vs. T6963C**

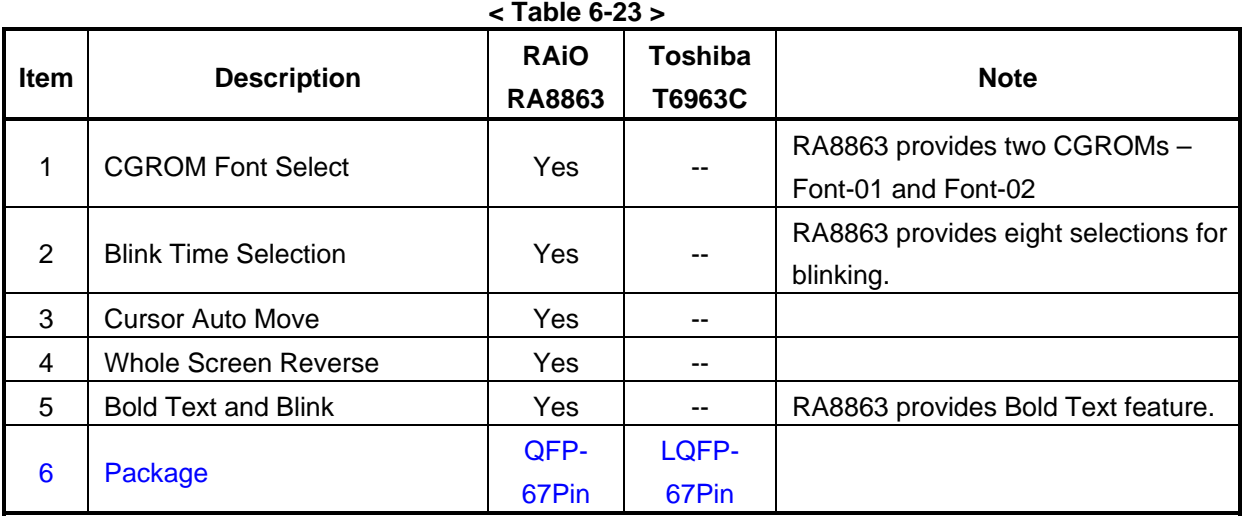

<span id="page-33-0"></span>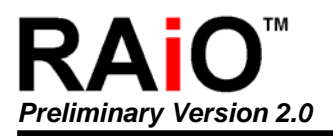

## **7. Package Dimensions**

## **7-1 Die Form**

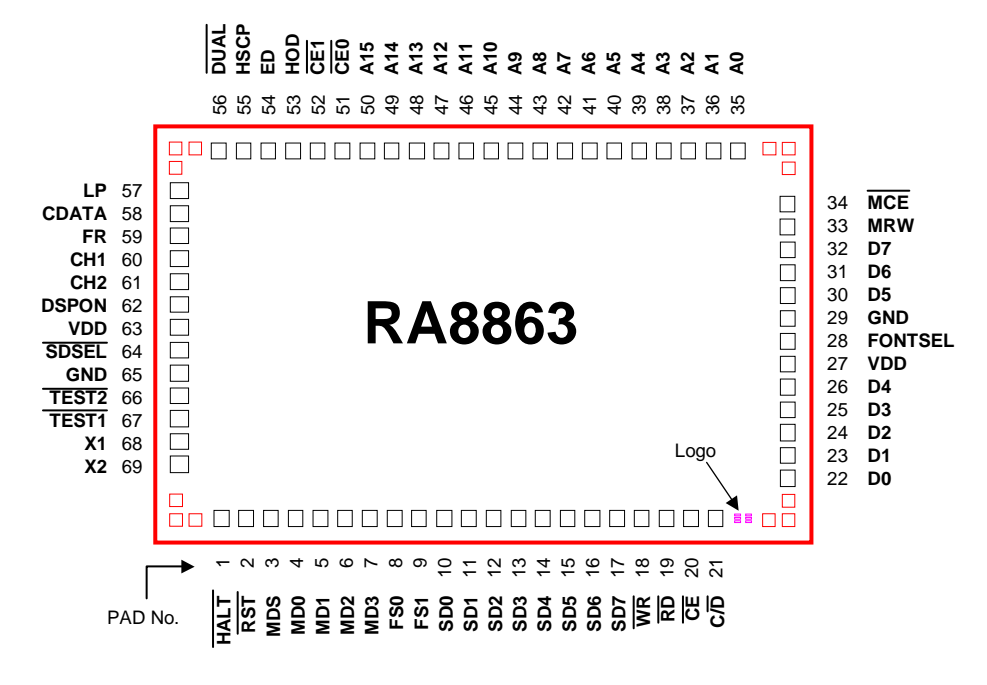

**< Figure 7-1 >** 

## **7-2 Part Number:**

RA8863P2NA : QFP-67 Pin, RoHS Compliance Package, the default font is Font-01 RA8863P2NB : QFP-67 Pin, RoHS Compliance Package, the default font is Font-02 (Refer to Chapter 6-20)

## <span id="page-34-0"></span>**7-3 XY Coordinate**

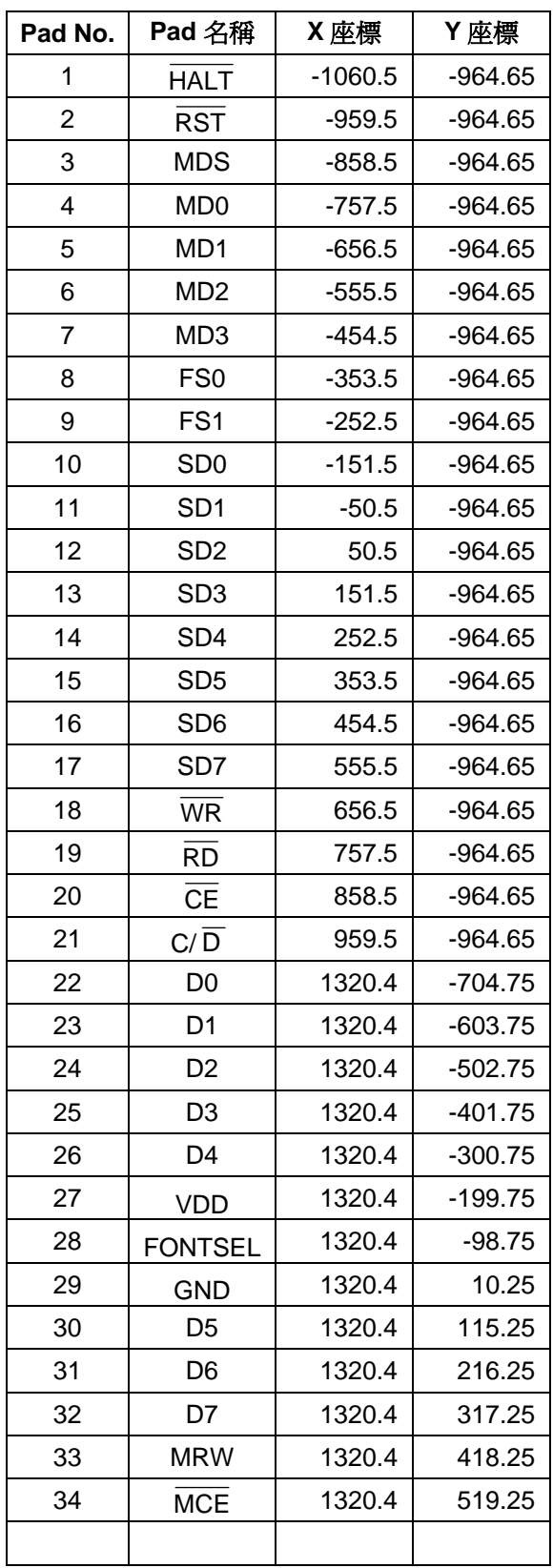

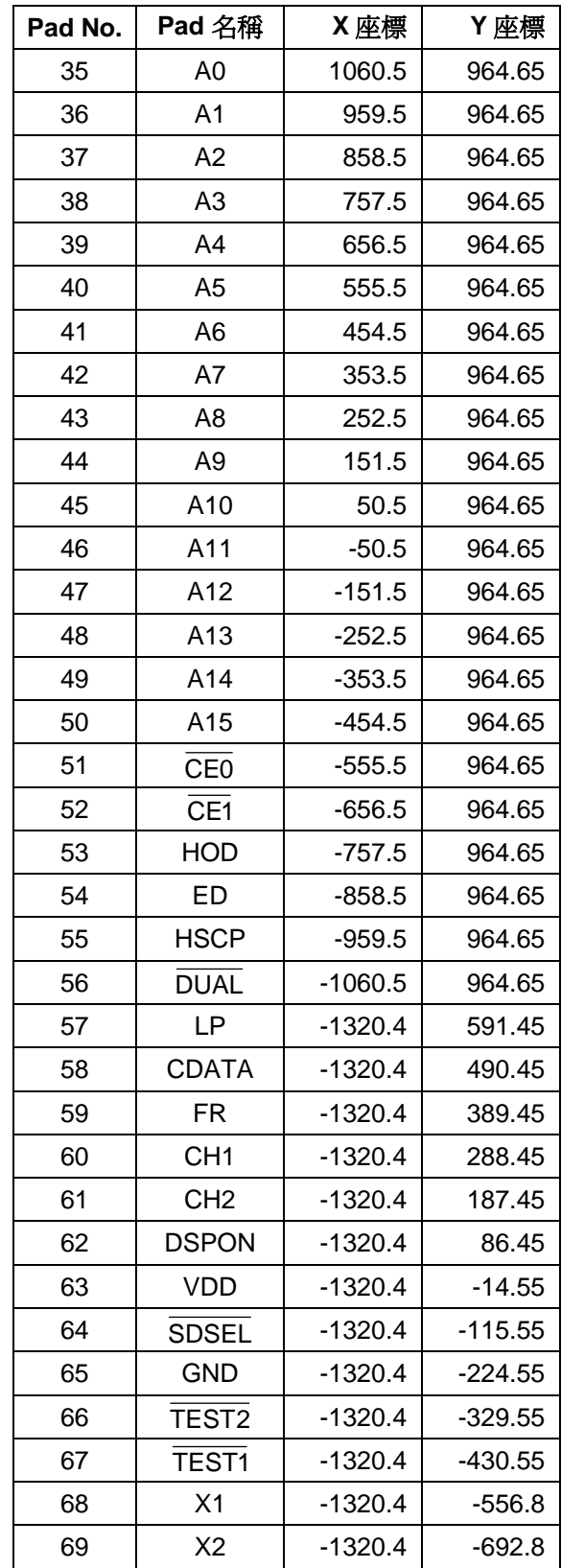

<span id="page-35-0"></span>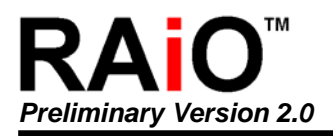

## **7-4 Outline Drawing (QFP-67Pin)**

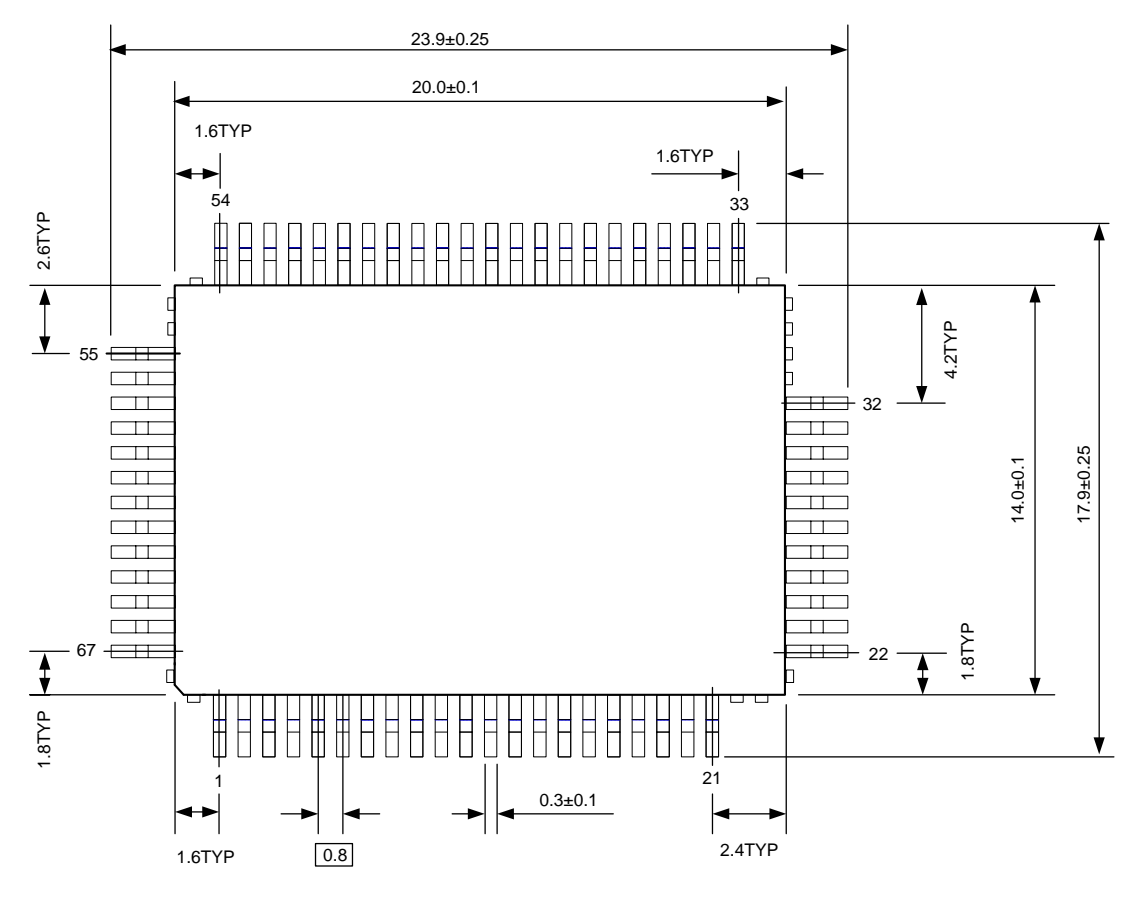

**< Figure 7-2 >** 

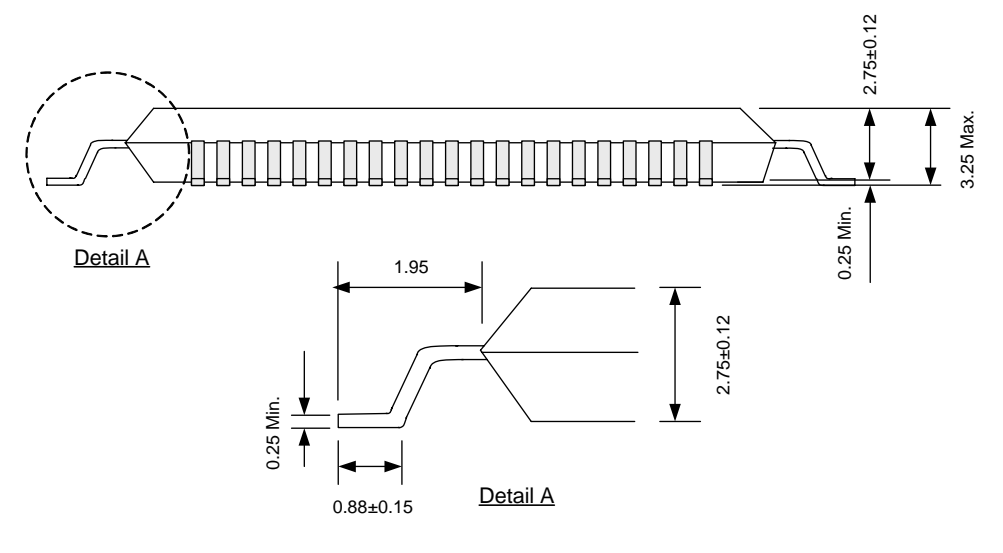

**< Figure 7-3 >** 

<span id="page-36-0"></span>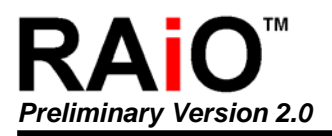

## **8. Specifications**

## **8-1 Absolute Maximum Ratings**

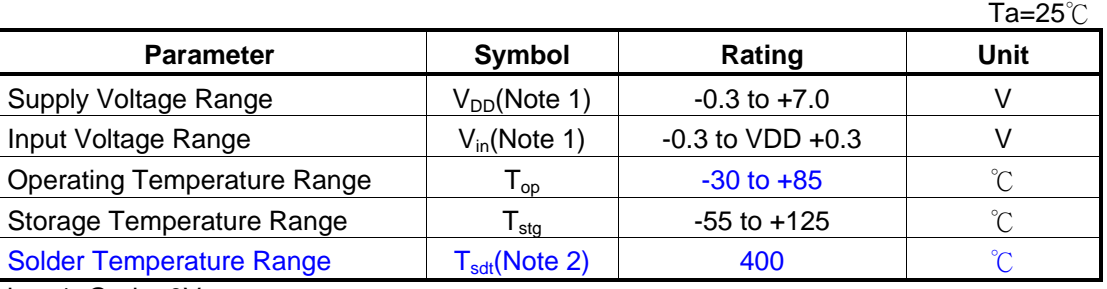

**< Table 8-1 >** 

Note 1:  $Gnd = 0V$ .

Note 2: Solder Time = 8 Minutes.

#### **< Table 8-2 >**

 $(V_{DD} = +5V \pm 5\%.$ GND=0V,Ta= -20 to +70°C)

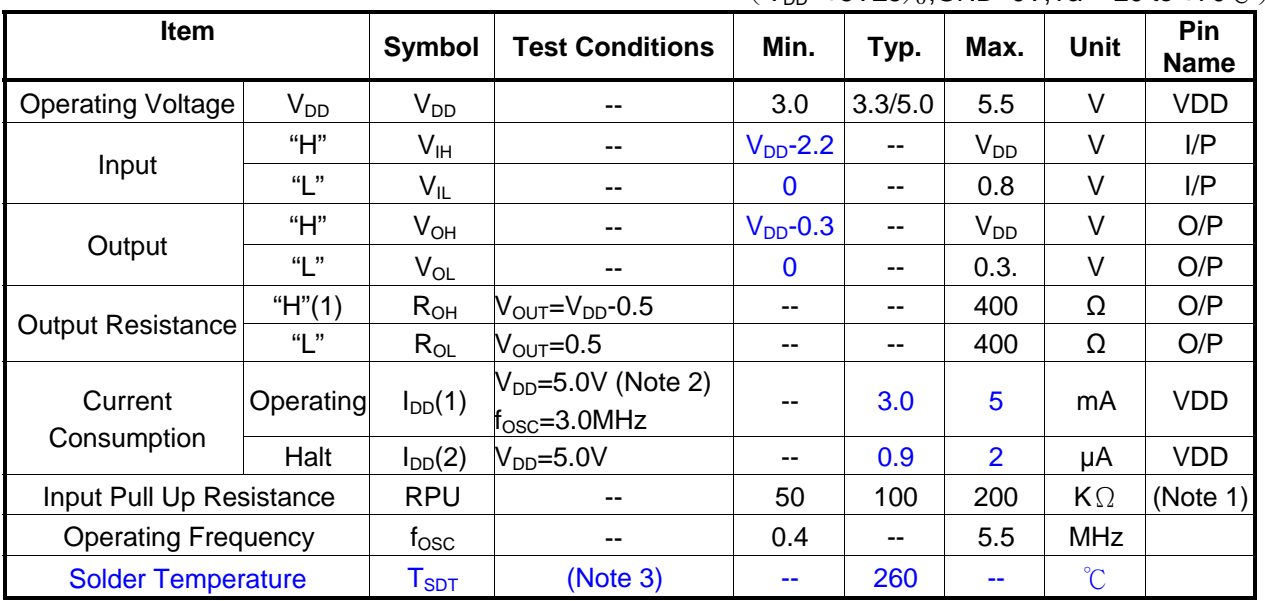

Note 1: Applied TEST[2:1], RST.

Note 2: MDS=L, MD[1:0]=LL, MD[3:2]=HH, FS[1:0]=LL, SDSEL =L, DUAL =H, D[7:0]=LHLHLHLH. Note 3: Solder Time = 20~40 Seconds.

<span id="page-37-0"></span>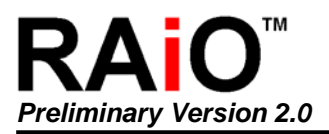

## **8-2 MPU Interface Timing**

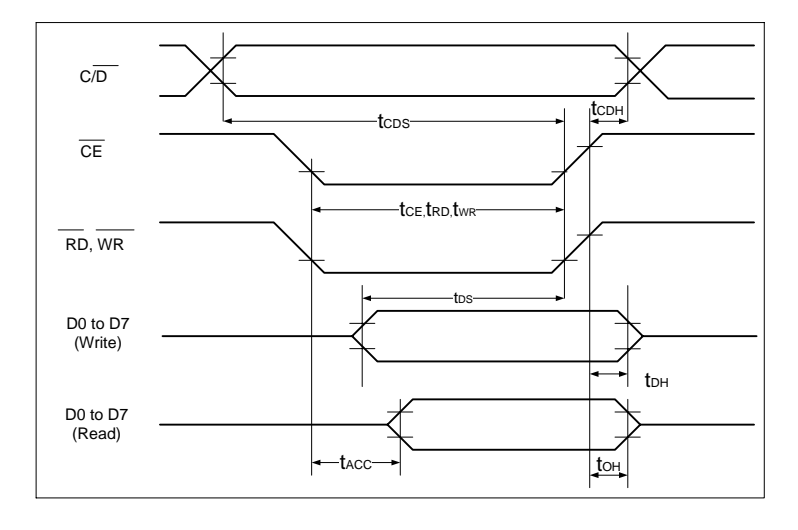

#### **< Figure 8-1 >**

**< Table 8-3 >**

|                        | $(V_{DD} = +5V \pm 5\%,$ GND=0V,Ta= -20 to +70°C) |                        |      |      |      |  |
|------------------------|---------------------------------------------------|------------------------|------|------|------|--|
| <b>Item</b>            | Symbol                                            | <b>Test Conditions</b> | Min. | Max. | Unit |  |
| C/D Set Up Time        | $t_{\text{CDS}}$                                  |                        | 100  |      | ns   |  |
| C/D Hold Time          | $t_{CDH}$                                         | --                     | 10   |      | ns   |  |
| CE, RD, WR Pulse Width | $t_{\sf CE}$ , $t_{\sf RD}$ , $t_{\sf WR}$        | --                     | 80   |      | ns   |  |
| Data Set Up Time       | $t_{DS}$                                          | --                     | 80   |      | ns   |  |
| Data Hold Time         | t <sub>DH</sub>                                   | --                     | 40   |      | ns   |  |
| <b>Access Time</b>     | $t_{\text{ACC}}$                                  | --                     | --   | 150  | ns   |  |
| Output Hold Time       | $\mathfrak{t}_{\textsf{OH}}$                      | --                     | 10   | 50   | ns   |  |

## **8-3 Driver Interface Timing**

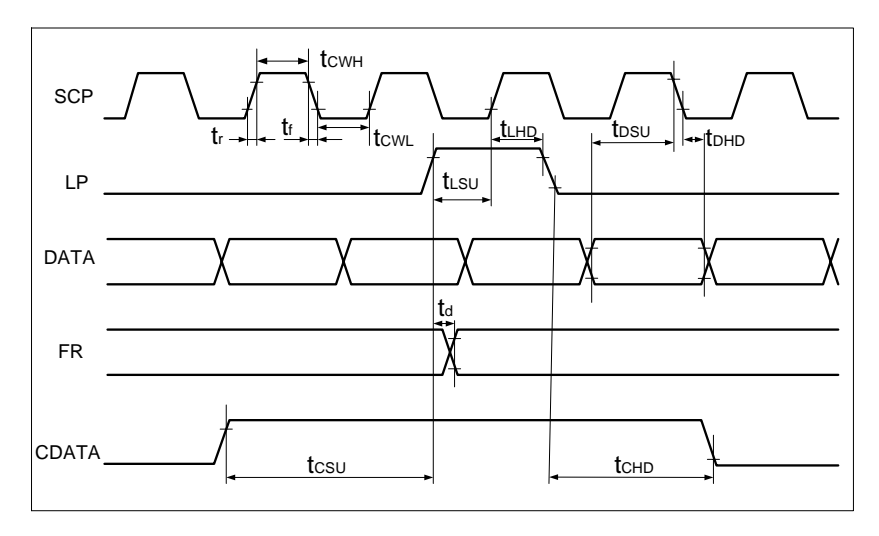

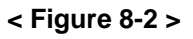

<span id="page-38-0"></span>

|                            |                                     | $(V_{DD} = +5V \pm 5\%,$ GND=0V,Ta= -20 to +70°C) |      |      |            |
|----------------------------|-------------------------------------|---------------------------------------------------|------|------|------------|
| <b>Item</b>                | Symbol                              | <b>Test Conditions</b>                            | Min. | Max. | Unit       |
| <b>Operating Frequency</b> | $f_{\scriptstyle\rm{SCP}}$          | Ta = $-20 - 70^{\circ}$ C                         | --   | 2.75 | <b>MHz</b> |
| <b>SCP Pulse Width</b>     | $t_{\text{CWH}}$ , $t_{\text{CWL}}$ |                                                   | 150  | --   | ns         |
| <b>SCP Rise/Fall Time</b>  | $t_r, t_f$                          | --                                                | --   | 30   | ns         |
| LP Setup Time              | t <sub>LSU</sub>                    | --                                                | 150  | 290  | ns         |
| LP Hold Time               | $t_{LHD}$                           | --                                                | 5    | 40   | ns         |
| Data Setup Time            | $t_{DSU}$                           | --                                                | 170  | --   | ns         |
| Data Hold Time             | $t_{DHD}$                           | --                                                | 80   |      | ns         |
| FR Delay Time              | $t_d$                               |                                                   | 0    | 90   | ns         |
| <b>CDATA Setup Time</b>    | $t_{\text{CSU}}$                    | --                                                | 450  | 850  | ns         |
| <b>CDATA Hold Time</b>     | $t_{\text{CHD}}$                    | --                                                | 450  | 950  | ns         |

**< Table 8-4 >**

## **8-4 External Memory Interface**

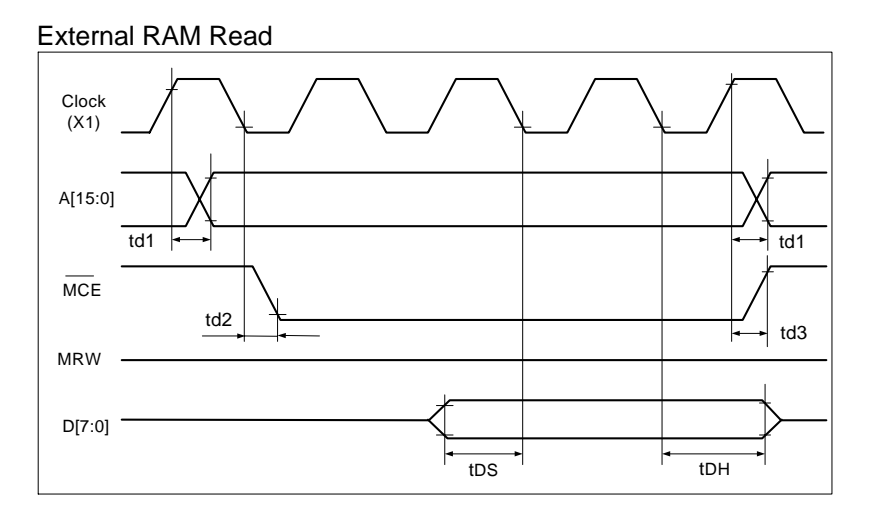

**< Figure 8-3 >**

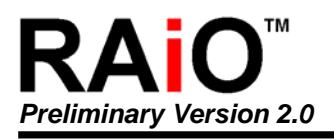

#### External RAM Write

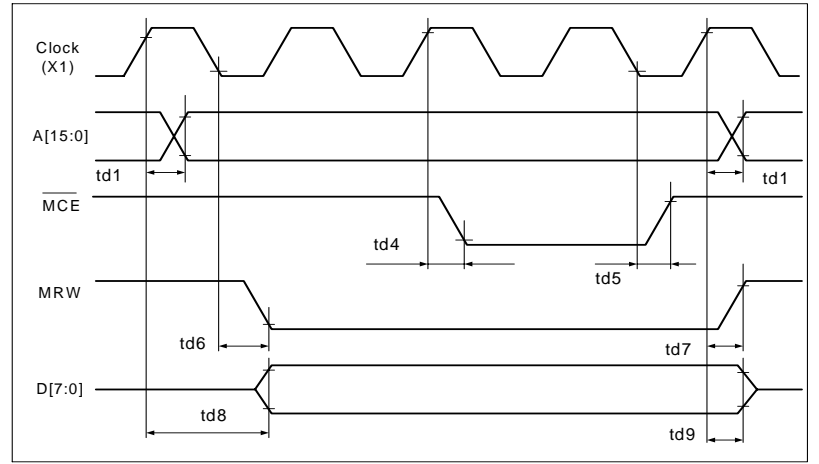

#### **< Figure 8-4 >**

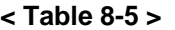

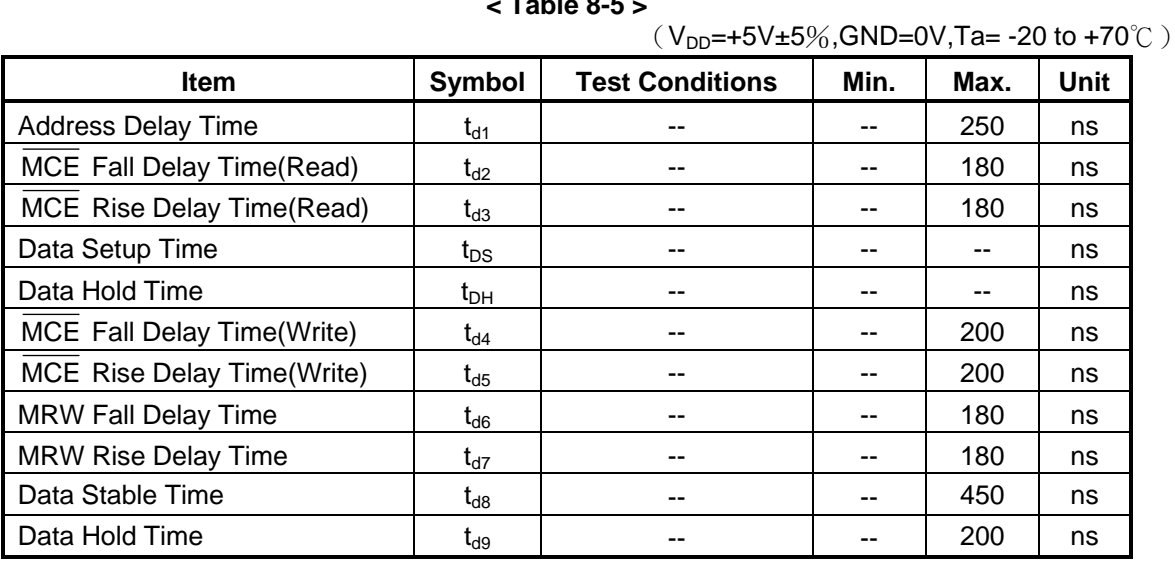

<span id="page-40-0"></span>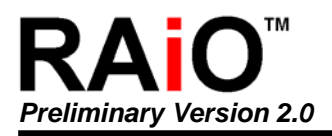

## **9. Application**

The RA8863 can be directly connected to Z80(Note 1) series MPU. The following applications are use a TMPZ84C00A to connect RA8863.

## **9-1 MPU Memory Address Mapping**

Data is transferred to the RA8863 using a memory request signal.

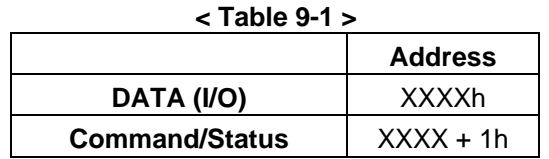

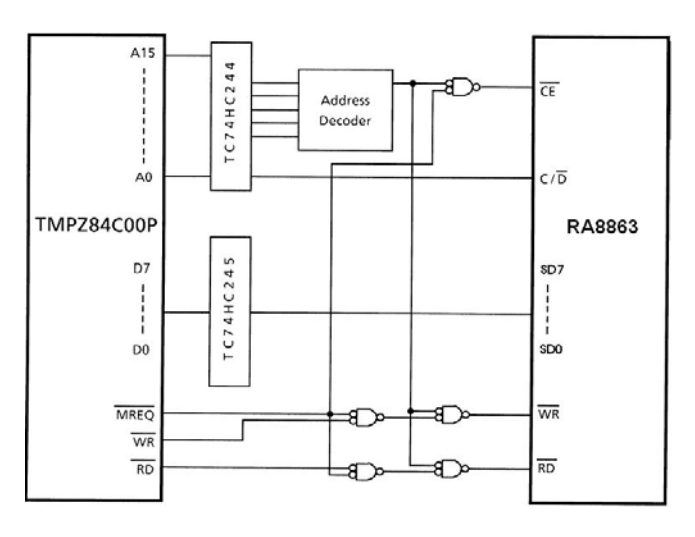

**< Figure 9-1 >** 

Note 1: Z80 is a trademark of Zilog Inc.

## <span id="page-41-0"></span>**9-2 MPU I/O Addressing**

Data is transferred to the RA8863 using an I/O request signal.

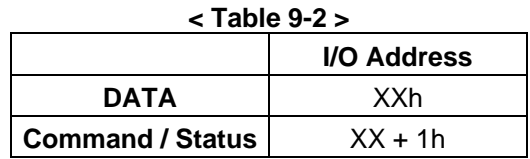

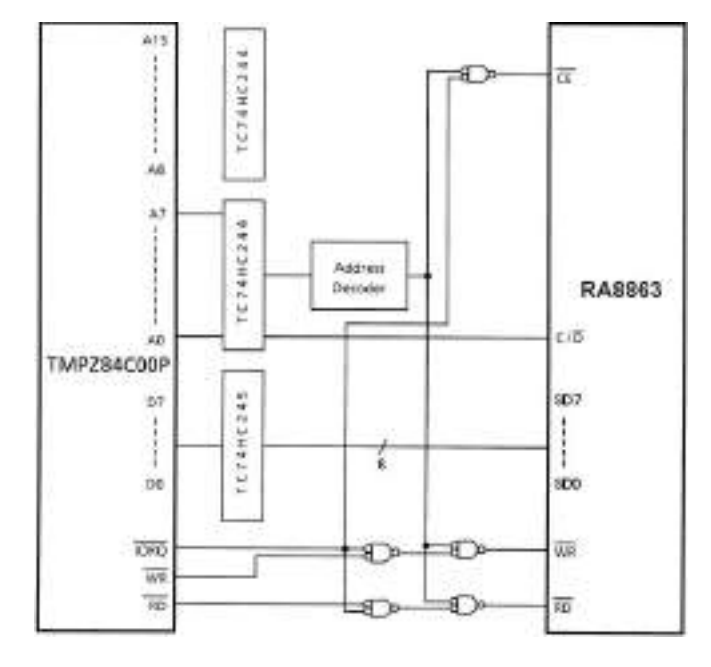

**< Figure 9-2 >** 

## **9-3 Use PPI LSI**

The RA8863 can be connected to a PPI LSI. The port A connects to the data bus. The port C connects to the control bus.  $(C/\overline{D}$ ,  $\overline{CE}$ ,  $\overline{WR}$ ,  $\overline{RD}$ )

<span id="page-42-0"></span>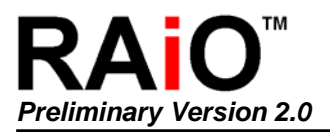

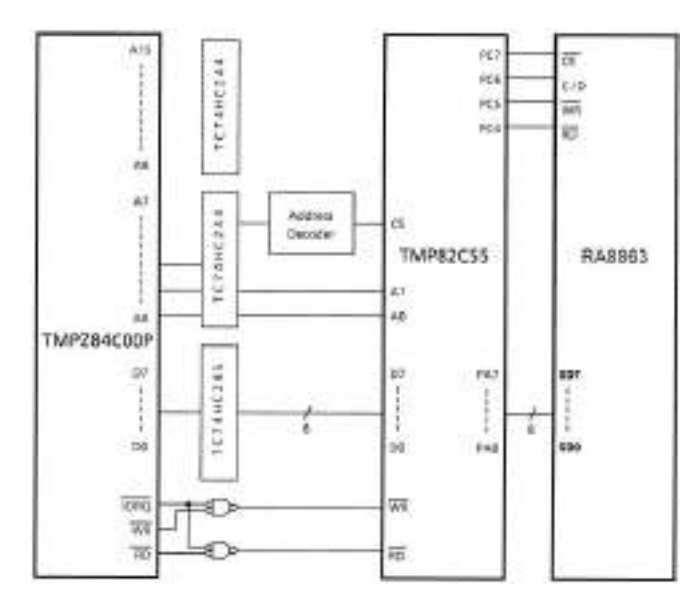

**< Figure 9-3 >** 

## **9-4 Application Block Diagram**

All LCD require two power sources, VDD for logic circuits and VEE for Liquid Crystal (LC) drive. Some graphics LCD modules will run directly of a single VDD supply by generating the VEE voltage on-board; others will require an external DC-DC converter to generate the negative VEE voltage. Refer to individual specifications for details.

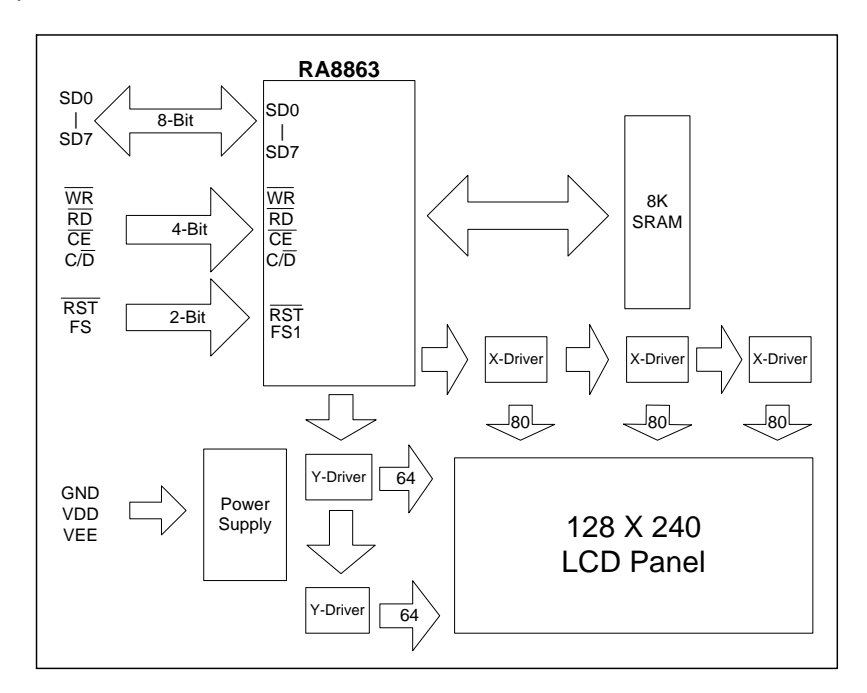

**< Figure 9-4 >** 

<span id="page-43-0"></span>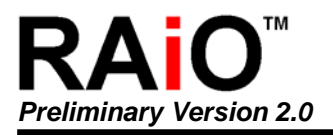

## **9-5 Application Circuit(1)**

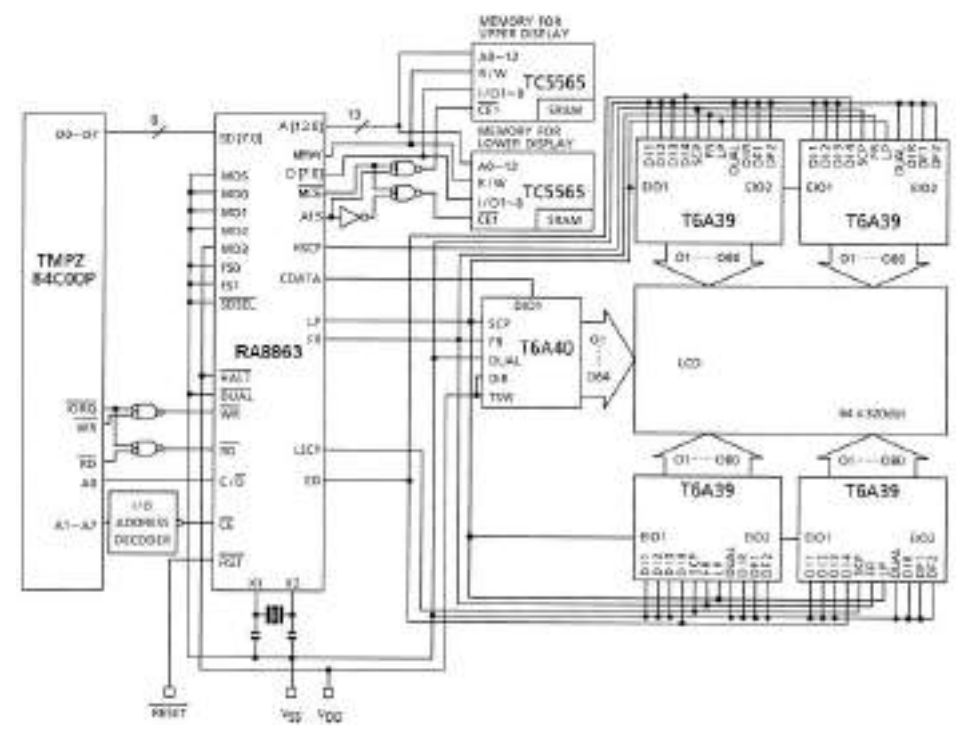

**< Figure 9-5 >** 

## **9-6 Application Circuit(2)**

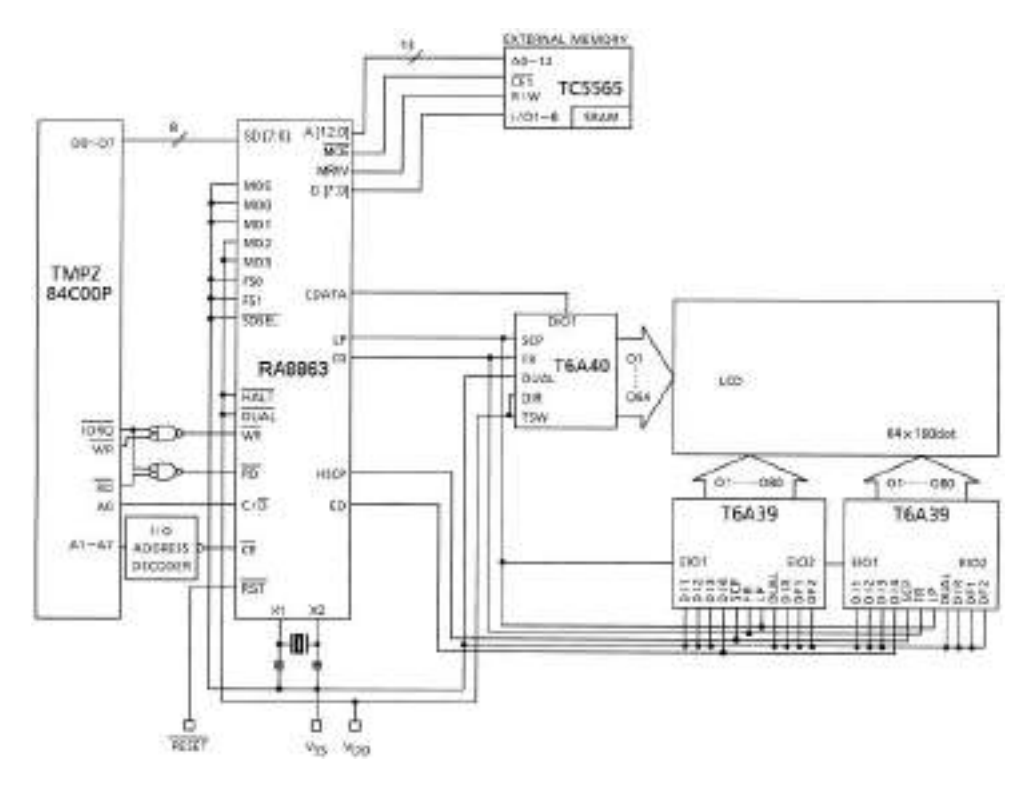

**< Figure 9-6 >**